DIPLOMADO DE PROFUNDIZACIÓN CISCO

JUAN CARLOS AGUILAR SALAMANCA

Prueba de habilidades ccna 2019

Profesor Iván Gustavo Peña

UNIVERSIDAD NACIONAL ABIERTA Y A DISTANCIA ESCUELA DE CIENCIAS BASICAS INGENIERIA ELECTRONICA BOGOTA 2019

# TABLA DE CONTENIDO

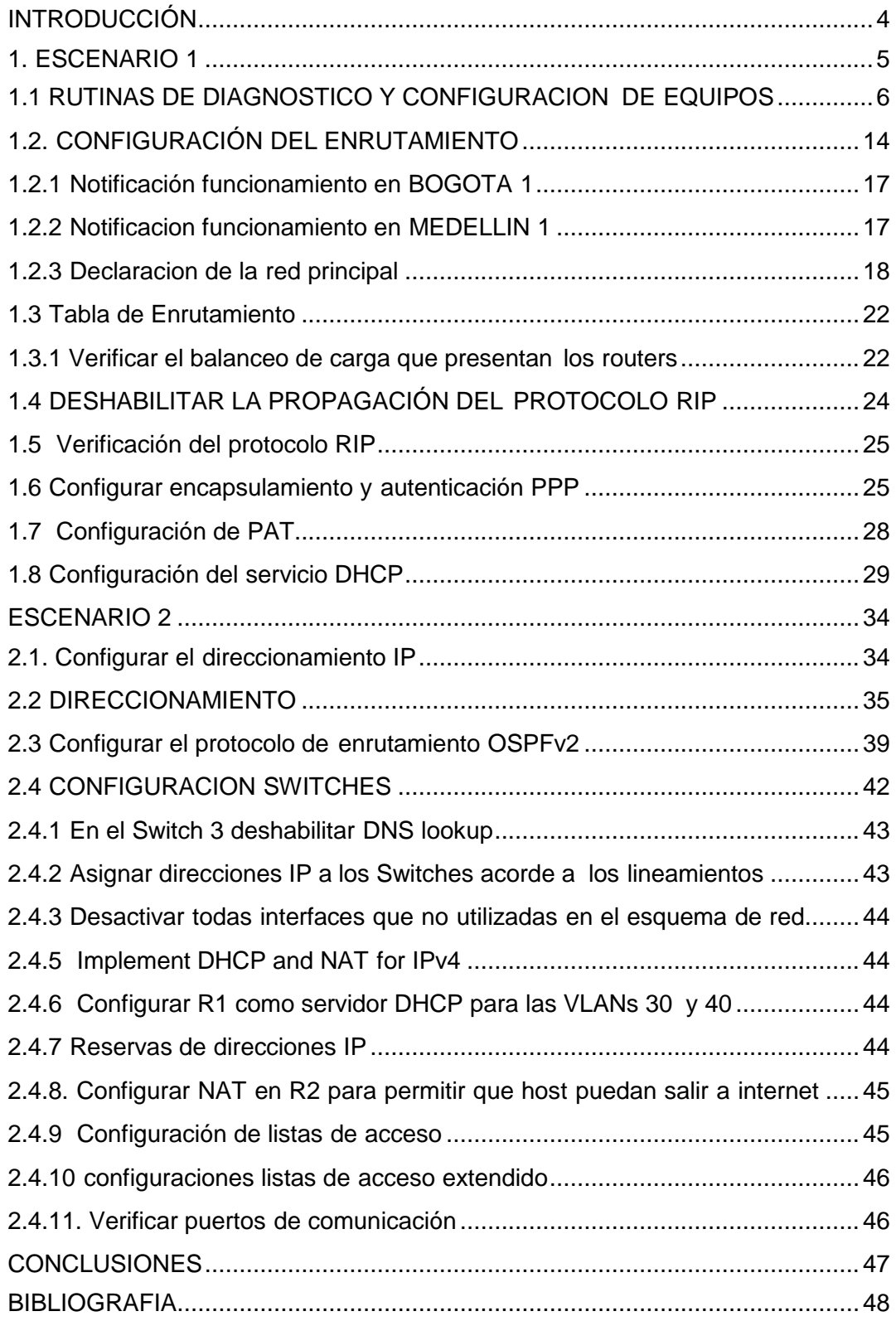

# LISTA DE ILUSTRACIONES

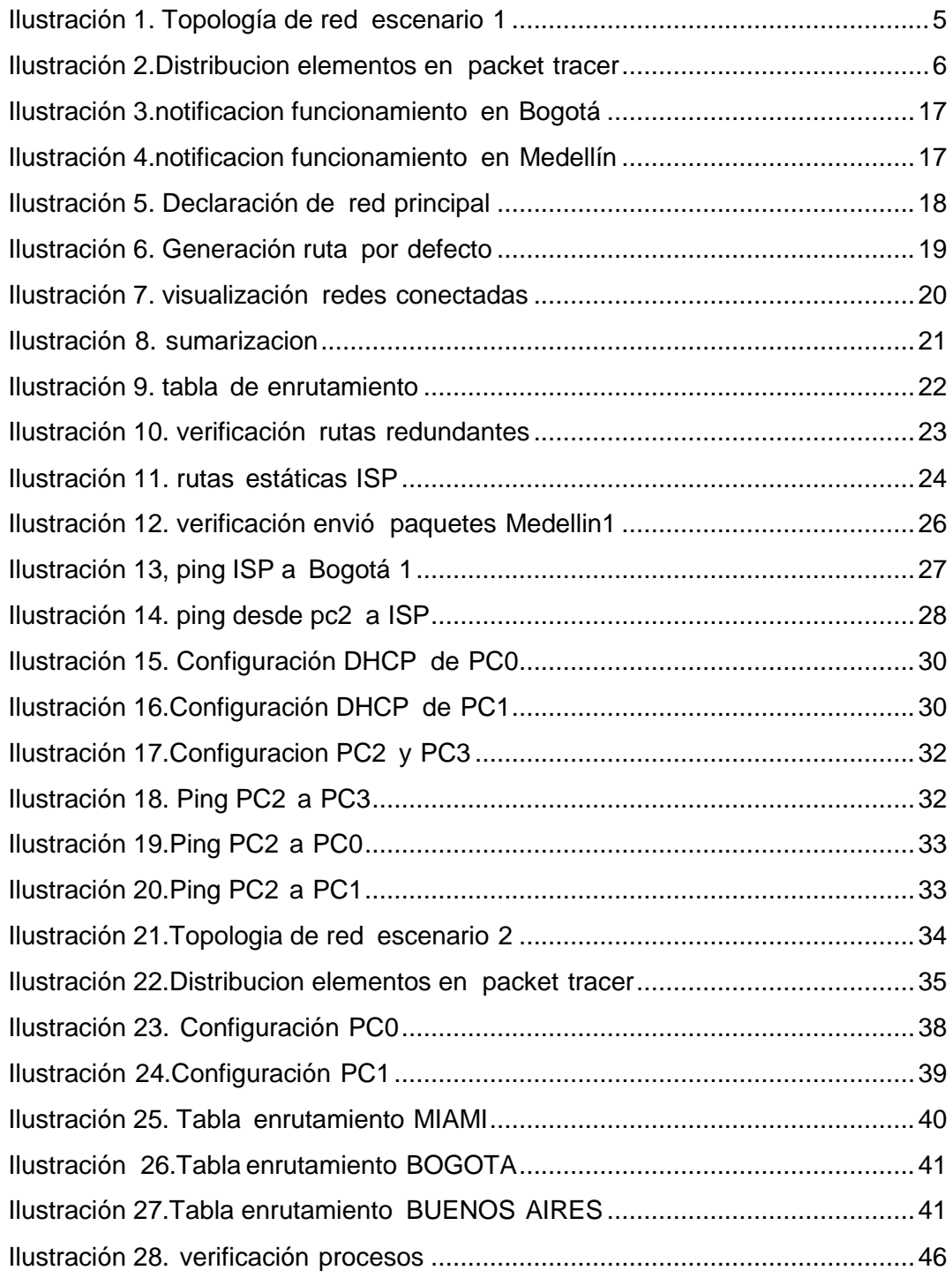

# INTRODUCCIÓN

<span id="page-3-0"></span>La era de la tecnología abarca un gran número de participantes y la revolución en comunicaciones en la que nos encontramos necesita de profesionales capaces de afrontar estos nuevos retos que la sociedad actual demanda como una necesidad mundial. Las comunicaciones se afianzan como bastión del desarrollo de bienestar general, de este modo es difícil pensar en alguna área del diario vivir de las personas que no estén relacionadas con la necesidad de comunicarse para expresar ideas y con ello contribuir con la mejora de calidad de vida de los ciudadanos.

En este caso la universidad nacional abierta y a distancia con su programa de profundización en redes aporta un semillero de profesionales en la industria de las comunicaciones para que pueda satisfacer las necesidades que la sociedad colombiana en desarrollo demanda.

A lo largo del diplomado en los módulos de fundamentación en redes y protocolos y conceptos de ruteo se observaron temas relacionados con la comunicación en redes de datos, utilización de comandos de interfaz para la configuración de router y switches así como el diseño e implementación de direccionamiento IP y la configuración de protocolos de enrutamiento entre otros temas de mayor profundidad.

En este sentido como prueba final de habilidades adquiridas se presentas 2 escenarios diferentes para realizar trabajo de práctica por medio del simulador packet tracer, con ello se busca hacer un trabajo llevado a la realidad luego de haber desarrollado los laboratorios que presento el curso.

Para cumplir con este se deberán tomar temas del uso de configuración de equipos por medio de la interfaz de los mismos y aplicar conceptos relacionados con protocolos de enrutamiento RIP, encapsulamiento PPP, servicio de DHCP, el uso de NAT y configuración PAT entre otros temas que serán necesarios para cumplir con los objetivos planteados.

# 1. ESCENARIO 1

<span id="page-4-0"></span>Una empresa posee sucursales distribuidas en las ciudades de Bogotá y Medellín, en donde el estudiante será el administrador de la red, el cual deberá configurar e interconectar entre sí cada uno de los dispositivos que forman parte del escenario, acorde con los lineamientos establecidos para el direccionamiento IP, protocolos de enrutamiento y demás aspectos que forman parte de la topología de red.

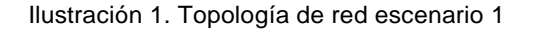

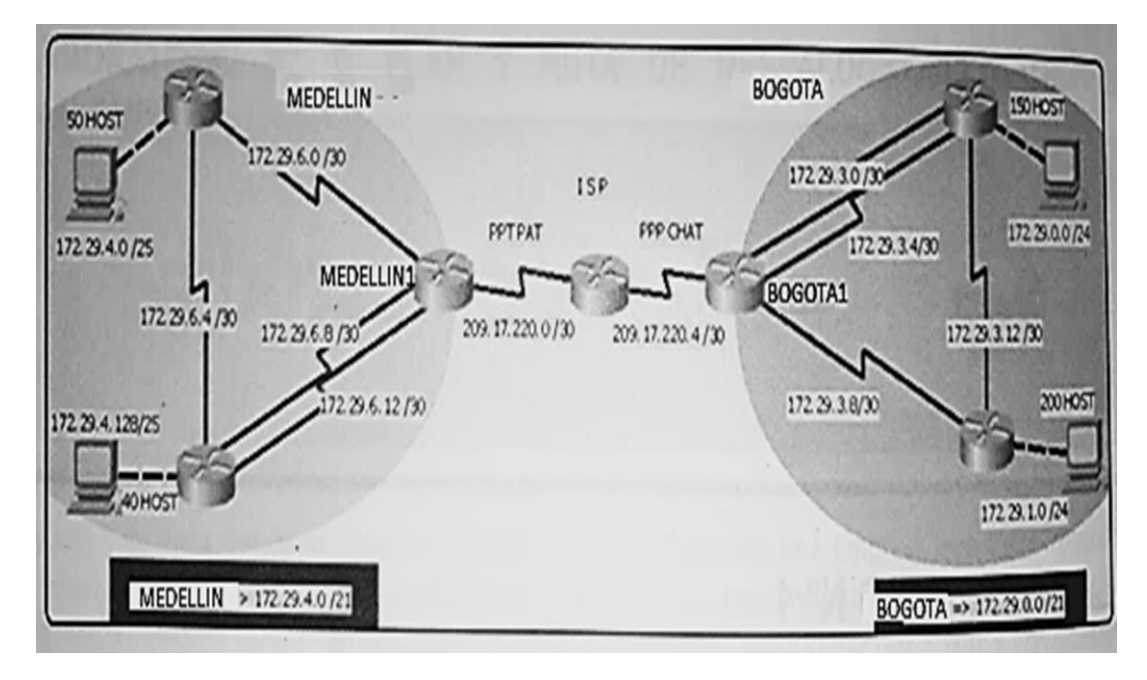

Este escenario plantea el uso de RIP como protocolo de enrutamiento, considerando que se tendran rutas por defecto redistribuidas; asimismo, habilitar el encapsulamiento PPP y su autenticación. La topologia de red se observa en imagen 1.

Los routers Bogota2 y medellin2 proporcionan el servicio DHCP a su propia red LAN y a los routers 3 de cada ciudad.

Debe configurar PPP en los enlaces hacia el ISP, con autenticación. Debe habilitar NAT de sobrecarga en los routers Bogota1 y medellin1.

# <span id="page-5-0"></span>1.1 RUTINAS DE DIAGNOSTICO Y CONFIGURACION DE EQUIPOS

-Realizar las rutinas de diagnóstico y dejar los equipos listos para su configuración (asignar nombres de equipos, asignar claves de seguridad, etc). -Realizar la conexión fisica de los equipos con base en la topología de red

Se realiza la configuracion del direccionamiento, por facilidad de trabajo los nombres y claves de cada equipo se daran al final de la configuracion para tal fin las contraseñas seran, en la ilustracion 2 se observa el montaje y distribucion de elementos en packet tracer.

Enable secret class Password cisco

Ilustración 2.Distribucion elementos en packet tracer

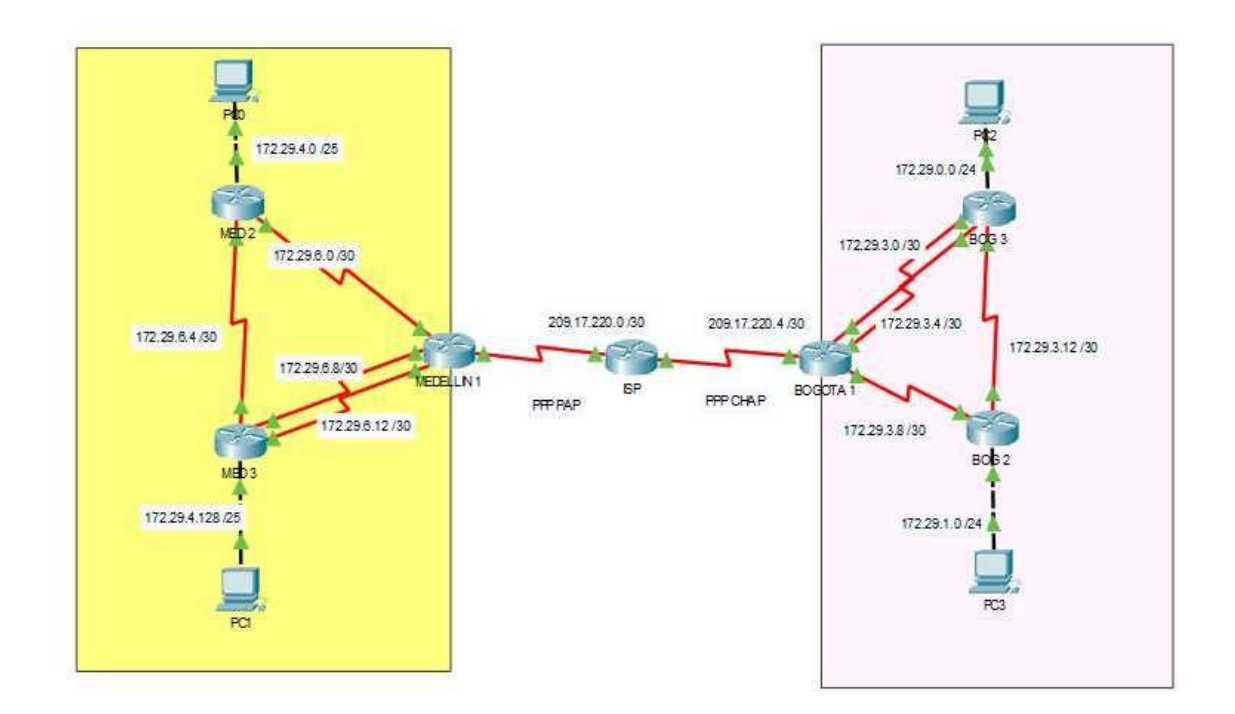

#### Router ISP

Router>enable Router#configure terminal Enter configuration commands, one per line. End with CNTL/Z. Router(config)#hostname ISP ISP(config)#int s0/0/0

ISP(config-if)#ip address 209.17.220.1 255.255.255.252 ISP(config-if)#clock rate 4000000 ISP(config-if)#no shutdown

ISP(config-if)# %LINK-5-CHANGED: Interface Serial0/0/0, changed state to up

%LINEPROTO-5-UPDOWN: Line protocol on Interface Serial0/0/0, changed state to up

%LINK-3-UPDOWN: Interface Serial0/0/0, changed state to down

%LINEPROTO-5-UPDOWN: Line protocol on Interface Serial0/0/0, changed state to down

ISP(config-if)#int s0/0/1 ISP(config-if)#ip address 209.17.220.5 255.255.255.252 ISP(config-if)#clock rate 4000000 ISP(config-if)#no shutdown

%LINK-5-CHANGED: Interface Serial0/0/1, changed state to down ISP(config-if)#

ISP>en ISP# configure terminal Enter configuration commands, one per line. End with CNTL/Z. ISP(config)#no ip domain-lookup ISP(config)#service password-encryption ISP(config)#enable secret class ISP(config)#banner motd %sistema protegido% ISP(config)#line console 0 ISP(config-line)#password cisco ISP(config-line)#login ISP(config-line)#line vty 0 15 ISP(config-line)#password cisco ISP(config-line)#login ISP(config-line)#

Router MEDELLIN 1

Router>ena Router#configure terminal Enter configuration commands, one per line. End with CNTL/Z. Router(config)#hostname MEDELLIN1 MEDELLIN1(config)#int s0/0/0 MEDELLIN1(config-if)#ip address 209.17.220.2 255.255.255.252 MEDELLIN1(config-if)#no shutdown

MEDELLIN1(config-if)# %LINK-5-CHANGED: Interface Serial0/0/0, changed state to up MEDELLIN1(config-if)# %LINEPROTO-5-UPDOWN: Line protocol on Interface Serial0/0/0, changed state to up

MEDELLIN1(config-if)#int s0/0/1 MEDELLIN1(config-if)#ip address 172.29.6.1 255.255.255.252 MEDELLIN1(config-if)#clock rate 4000000 MEDELLIN1(config-if)#no shutdown

%LINK-5-CHANGED: Interface Serial0/0/1, changed state to down MEDELLIN1(config-if)# MEDELLIN1(config-if)#int s0/1/0 MEDELLIN1(config-if)#ip address 172.29.6.9 255.255.255.252 MEDELLIN1(config-if)#clock rate 4000000 MEDELLIN1(config-if)#no shutdown

%LINK-5-CHANGED: Interface Serial0/1/0, changed state to down MEDELLIN1(config-if)# MEDELLIN1(config-if)#int s0/1/1 MEDELLIN1(config-if)#ip address 172.29.6.13 255.255.255.252 MEDELLIN1(config-if)#clock rate 4000000 MEDELLIN1(config-if)#no shutdown

%LINK-5-CHANGED: Interface Serial0/1/1, changed state to down MEDELLIN1(config-if)# MEDELLIN1# %SYS-5-CONFIG\_I: Configured from console by console

#### MEDELLIN1#

MEDELLIN1#configure t Enter configuration commands, one per line. End with CNTL/Z. MEDELLIN1(config)#no ip domain-lookup MEDELLIN1(config)#service password-encryption MEDELLIN1(config)#enable secret class MEDELLIN1(config)#banner motd %sistema protegido% MEDELLIN1(config)#line console 0 MEDELLIN1(config-line)#password cisco MEDELLIN1(config-line)#login MEDELLIN1(config-line)#line vty 0 15 MEDELLIN1(config-line)#password cisco MEDELLIN1(config-line)#login MEDELLIN1(config-line)#

### Router MED 2

Router>enable Router#configure terminal Enter configuration commands, one per line. End with CNTL/Z. Router(config)#hostname MED2 MED2(config)#int s0/0/0

MED2(config-if)#ip address 172.29.6.2 255.255.255.252 MED2(config-if)#no shutdown

MED2(config-if)# %LINK-5-CHANGED: Interface Serial0/0/0, changed state to up

%LINEPROTO-5-UPDOWN: Line protocol on Interface Serial0/0/0, changed state to up

MED2(config-if)#int s0/0/1 MED2(config-if)#ip address 172.29.6.5 255.255.255.252 MED2(config-if)#clock rate 4000000 MED2(config-if)#no shutdown

%LINK-5-CHANGED: Interface Serial0/0/1, changed state to down MED2(config-if)# MED2(config-if)#int g0/0 MED2(config-if)#ip address 172.29.4.1 255.255.255.128 MED2(config-if)#no shutdown

MED2(config-if)# %LINK-5-CHANGED: Interface GigabitEthernet0/0, changed state to up

%LINEPROTO-5-UPDOWN: Line protocol on Interface GigabitEthernet0/0, changed state to up

MED2>en MED2#configure t Enter configuration commands, one per line. End with CNTL/Z. MED2(config)#no ip domain-lookup MED2(config)#service password-encryption MED2(config)#enable secret class MED2(config)#banner motd %sistema protegido% MED2(config)#line console 0 MED2(config-line)#password cisco MED2(config-line)#login MED2(config-line)#line vty 0 15 MED2(config-line)#password cisco MED2(config-line)#login MED2(config-line)# MED2(config-line)#

Router MED 3

Router>enable Router#configure terminal Enter configuration commands, one per line. End with CNTL/Z. Router(config)#hostname MED3 MED3(config)#int s0/0/0 MED3(config-if)#ip address 172.29.6.10 255.255.255.252 MED3(config-if)#no shutdown

MED3(config-if)# %LINK-5-CHANGED: Interface Serial0/0/0, changed state to up

MED3(config-if)# %LINEPROTO-5-UPDOWN: Line protocol on Interface Serial0/0/0, changed state to up

MED3(config-if)#int s0/0/1 MED3(config-if)#ip address 172.29.6.14 255.255.255.252 MED3(config-if)#no shutdown

MED3(config-if)# %LINK-5-CHANGED: Interface Serial0/0/1, changed state to up

%LINEPROTO-5-UPDOWN: Line protocol on Interface Serial0/0/1, changed state to up

MED3(config-if)#int s0/1/0 MED3(config-if)#ip address 172.29.6.6 255.255.255.252 MED3(config-if)#no shutdown

MED3(config-if)# %LINK-5-CHANGED: Interface Serial0/1/0, changed state to up

%LINEPROTO-5-UPDOWN: Line protocol on Interface Serial0/1/0, changed state to up

MED3(config-if)#int g0/0 MED3(config-if)#ip address 172.29.4.129 255.255.255.128 MED3(config-if)#no shutdown

MED3(config-if)# %LINK-5-CHANGED: Interface GigabitEthernet0/0, changed state to up

%LINEPROTO-5-UPDOWN: Line protocol on Interface GigabitEthernet0/0, changed state to up

MED3>en MED3#confi t Enter configuration commands, one per line. End with CNTL/Z. MED3(config)#no ip domain-lookup MED3(config)#service password-encryption MED3(config)#enable secret class MED3(config)#banner motd %sistema protegido% MED3(config)#line console 0 MED3(config-line)#password cisco MED3(config-line)#login MED3(config-line)#line vty 0 15 MED3(config-line)#password cisco MED3(config-line)#login MED3(config-line)#

#### Router BOGOTA 1

Router>en Router#conf t Enter configuration commands, one per line. End with CNTL/Z. Router(config)#hostname BOGOTA1 BOGOTA1(config)#int s0/0/0 BOGOTA1(config-if)#ip address 209.17.220.6 255.255.255.252 BOGOTA1(config-if)#no shutdown

BOGOTA1(config-if)# %LINK-5-CHANGED: Interface Serial0/0/0, changed state to up

%LINEPROTO-5-UPDOWN: Line protocol on Interface Serial0/0/0, changed state to up

BOGOTA1(config-if)#int s0/0/1 BOGOTA1(config-if)#ip address 172.29.3.9 255.255.255.252 BOGOTA1(config-if)#clock rate 4000000 BOGOTA1(config-if)#no shutdown

%LINK-5-CHANGED: Interface Serial0/0/1, changed state to down BOGOTA1(config-if)#int s0/1/0 BOGOTA1(config-if)#ip address 172.29.3.1 255.255.255.252 BOGOTA1(config-if)#clock rate 4000000 BOGOTA1(config-if)#no shutdown

%LINK-5-CHANGED: Interface Serial0/1/0, changed state to down BOGOTA1(config-if)#int s0/1/1 BOGOTA1(config-if)#ip address 172.29.3.5 255.255.255.252 BOGOTA1(config-if)#clock rate 4000000 BOGOTA1(config-if)#no shutdown

%LINK-5-CHANGED: Interface Serial0/1/1, changed state to down BOGOTA1(config-if)# BOGOTA1# %SYS-5-CONFIG\_I: Configured from console by console

BOGOTA1>en BOGOTA1#configure t Enter configuration commands, one per line. End with CNTL/Z. BOGOTA1(config)#no ip domain-lookup BOGOTA1(config)#service password-encryption BOGOTA1(config)#enable secret class BOGOTA1(config)#banner motd %sistema protegido% BOGOTA1(config)#line console 0 BOGOTA1(config-line)#password cisco BOGOTA1(config-line)#login BOGOTA1(config-line)#line vty 0 15 BOGOTA1(config-line)#password cisco BOGOTA1(config-line)#login BOGOTA1(config-line)#

#### Router BOG 2

Router>en Router#conf t Enter configuration commands, one per line. End with CNTL/Z. Router(config)#hostname BOG2 BOG2(config)#int s0/0/0 BOG2(config-if)#ip address 172.29.3.10 255.255.255.252 BOG2(config-if)#no shutdown

BOG2(config-if)# %LINK-5-CHANGED: Interface Serial0/0/0, changed state to up

BOG2(config-if)# %LINEPROTO-5-UPDOWN: Line protocol on Interface Serial0/0/0, changed state to up

BOG2(config-if)#int s0/0/1 BOG2(config-if)#ip address 172.29.3.13 255.255.255.252 BOG2(config-if)#clock rate 4000000 BOG2(config-if)#no shutdown

%LINK-5-CHANGED: Interface Serial0/0/1, changed state to down BOG2(config-if)#int g0/0 BOG2(config-if)#ip address 172.29.1.1 255.255.255.0 BOG2(config-if)#no shutdown

BOG2(config-if)# %LINK-5-CHANGED: Interface GigabitEthernet0/0, changed state to up

%LINEPROTO-5-UPDOWN: Line protocol on Interface GigabitEthernet0/0, changed state to up

## Router BOG 3

Router>en Router#configure t Enter configuration commands, one per line. End with CNTL/Z. Router(config)#hostname BOG3 BOG3(config)#int s0/0/0 BOG3(config-if)#ip address 172.29.3.2 255.255.255.252 BOG3(config-if)#no shutdown

BOG3(config-if)# %LINK-5-CHANGED: Interface Serial0/0/0, changed state to up

%LINEPROTO-5-UPDOWN: Line protocol on Interface Serial0/0/0, changed state to up

BOG3(config-if)#int s0/0/1 BOG3(config-if)#ip address 172.29.3.6 255.255.255.252 BOG3(config-if)#no shutdown

BOG3(config-if)# %LINK-5-CHANGED: Interface Serial0/0/1, changed state to up BOG3(config-if)# %LINEPROTO-5-UPDOWN: Line protocol on Interface Serial0/0/1, changed state to up BOG3(config-if)#int s0/1/0 BOG3(config-if)#ip address 172.29.3.14 255.255.255.252 BOG3(config-if)#no shutdown BOG3(config-if)# %LINK-5-CHANGED: Interface Serial0/1/0, changed state to up

%LINEPROTO-5-UPDOWN: Line protocol on Interface Serial0/1/0, changed state to up

BOG3(config-if)#int g0/0 BOG3(config-if)#ip address 172.29.0.1 255.255.255.0 BOG3(config-if)#no shutdown

BOG3(config-if)# %LINK-5-CHANGED: Interface GigabitEthernet0/0, changed state to up %LINEPROTO-5-UPDOWN: Line protocol on Interface GigabitEthernet0/0, changed state to up BOG3>en BOG3#configure t Enter configuration commands, one per line. End with CNTL/Z. BOG3(config)#no ip domain-lookup BOG3(config)#service password-encryption BOG3(config)#enable secret class BOG3(config)#banner motd %sistema protegido% BOG3(config)#line console 0 BOG3(config-line)#password cisco BOG3(config-line)#login BOG3(config-line)#line vty 0 15 BOG3(config-line)#password cisco BOG3(config-line)#login BOG3(config-line)#

Configurar la topología de red, de acuerdo con las siguientes especificaciones.

# <span id="page-13-0"></span>1.2. CONFIGURACIÓN DEL ENRUTAMIENTO

a) Configurar el enrutamiento en la red usando el protocolo RIP versión 2, declare la red principal, desactive la sumarización automática.

Configuracion de RIP Bogota y Medellin y desactivacion de la sumarizacion automatica.

### Router MEDELLIN 1

MEDELLIN1>en MEDELLIN1#conf t Enter configuration commands, one per line. End with CNTL/Z. MEDELLIN1(config)# MEDELLIN1(config)#router rip MEDELLIN1(config-router)#version 2 MEDELLIN1(config-router)#no auto-summary MEDELLIN1(config-router)#do show ip route connected C 172.29.6.0/30 is directly connected, Serial0/0/1 C 172.29.6.8/30 is directly connected, Serial0/1/0 C 172.29.6.12/30 is directly connected, Serial0/1/1 C 209.17.220.0/30 is directly connected, Serial0/0/0

MEDELLIN1(config-router)#network 172.29.6.0 MEDELLIN1(config-router)#network 172.29.6.8 MEDELLIN1(config-router)#network 172.29.6.12 MEDELLIN1(config-router)#passive-interface s0/0/0 MEDELLIN1(config-router)#

### Router MED 2

MED2>en

MED2#conf t Enter configuration commands, one per line. End with CNTL/Z. MED2(config)#router rip MED2(config-router)#version 2 MED2(config-router)#no auto-summary MED2(config-router)#do show ip route connected C 172.29.4.0/25 is directly connected, GigabitEthernet0/0 C 172.29.6.0/30 is directly connected, Serial0/0/0 C 172.29.6.4/30 is directly connected, Serial0/0/1 MED2(config-router)#network 172.29.4.0 MED2(config-router)#network 172.29.6.0 MED2(config-router)#network 172.29.6.5 MED2(config-router)#passive-interface g0/0 MED2(config-router)#

#### Router MED 3

MED3>en

MED3# configure t Enter configuration commands, one per line. End with CNTL/Z. MED3(config)#router rip MED3(config-router)#version 2 MED3(config-router)#no auto-summary MED3(config-router)#do show ip route connected C 172.29.4.128/25 is directly connected, GigabitEthernet0/0 C 172.29.6.4/30 is directly connected, Serial0/1/0 C 172.29.6.8/30 is directly connected, Serial0/0/0 C 172.29.6.12/30 is directly connected, Serial0/0/1

MED3(config-router)#network 172.29.4.128 MED3(config-router)#network 172.29.6.4 MED3(config-router)#network 172.29.6.8 MED3(config-router)#network 172.29.6.12 MED3(config-router)#passive-interface g0/0 MED3(config-router)#

#### Router BOGOTA 1

BOGOTA1>en BOGOTA1#conf t Enter configuration commands, one per line. End with CNTL/Z. BOGOTA1(config)#router rip BOGOTA1(config-router)#version 2 BOGOTA1(config-router)# BOGOTA1(config-router)#no auto-summary BOGOTA1(config-router)#do show ip route connected C 172.29.3.0/30 is directly connected, Serial0/1/0 C 172.29.3.4/30 is directly connected, Serial0/1/1 C 172.29.3.8/30 is directly connected, Serial0/0/1 C 209.17.220.4/30 is directly connected, Serial0/0/0

BOGOTA1(config-router)#network 172.29.3.0 BOGOTA1(config-router)#network 172.29.3.4 BOGOTA1(config-router)#network 172.29.3.8 BOGOTA1(config-router)#passive-interface s0/0/0 BOGOTA1(config-router)#

Router BOG 2 BOG2>en BOG2#conf t Enter configuration commands, one per line. End with CNTL/Z. BOG2(config)#router rip BOG2(config-router)#version 2

BOG2(config-router)#no auto-summary

BOG2(config-router)#do show ip route connected C 172.29.1.0/24 is directly connected, GigabitEthernet0/0 C 172.29.3.8/30 is directly connected, Serial0/0/0 C 172.29.3.12/30 is directly connected, Serial0/0/1 BOG2(config-router)#network 172.29.1.0 BOG2(config-router)#network 172.29.3.8 BOG2(config-router)#network 172.29.3.12 BOG2(config-router)#passive-interface g0/0 BOG2(config-router)#

BOG2>en BOG2#configure t Enter configuration commands, one per line. End with CNTL/Z. BOG2(config)#no ip domain-lookup BOG2(config)#service password-encryption BOG2(config)#enable secret class BOG2(config)#banner motd %sistema protegido% BOG2(config)#line console 0

BOG2(config-line)#password cisco BOG2(config-line)#login BOG2(config-line)#line vty 0 15 BOG2(config-line)#password cisco BOG2(config-line)#login BOG2(config-line)#

### Router BOG 3

BOG3>en BOG3#configure t Enter configuration commands, one per line. End with CNTL/Z. BOG3(config)#router rip BOG3(config-router)#version 2 BOG3(config-router)#no auto-summary BOG3(config-router)#do show ip route connected

C 172.29.0.0/24 is directly connected, GigabitEthernet0/0 C 172.29.3.0/30 is directly connected, Serial0/0/0 C 172.29.3.4/30 is directly connected, Serial0/0/1 C 172.29.3.12/30 is directly connected, Serial0/1/0

BOG3(config-router)#network 172.29.0.0 BOG3(config-router)#network 172.29.3.0 BOG3(config-router)#network 172.29.3.4 BOG3(config-router)#network 172.29.3.12 BOG3(config-router)#passive-interface g0/0 BOG3(config-router)#

# <span id="page-16-0"></span>1.2.1 Notificación funcionamiento en BOGOTA 1

Ilustración 3.notificacion funcionamiento en Bogotá

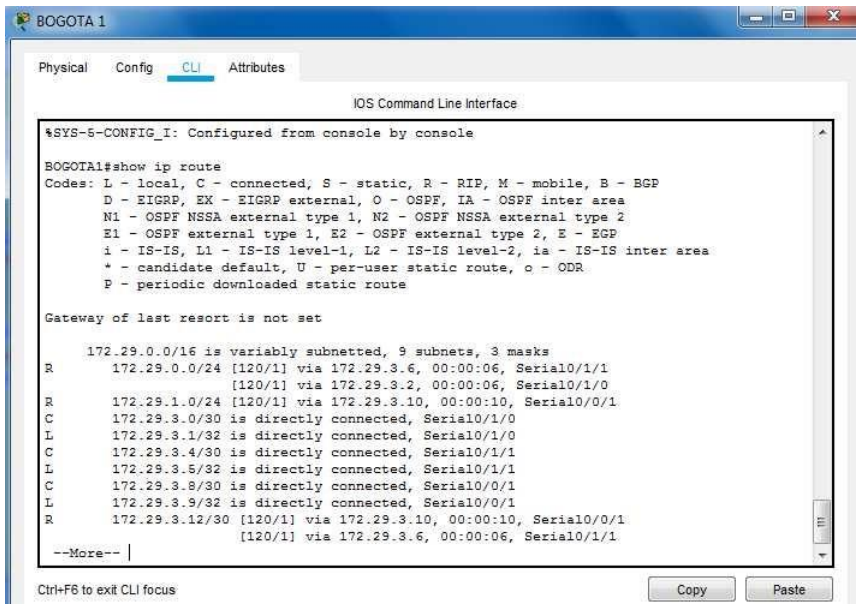

# <span id="page-16-1"></span>1.2.2 Notificacion funcionamiento en MEDELLIN 1

Ilustración 4.notificacion funcionamiento en Medellín

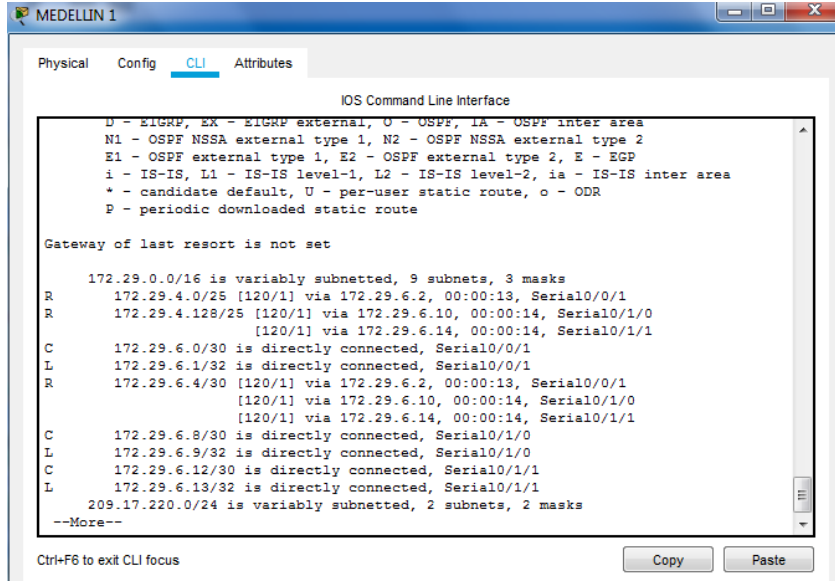

<span id="page-17-0"></span>1.2.3 Declaracion de la red principal.

Para la visualizacion de la red principal se usa el comando show runningconfig, con este se observa que la red ya estaba declarada con desde el paso anterior.

Ilustración 5. Declaración de red principal

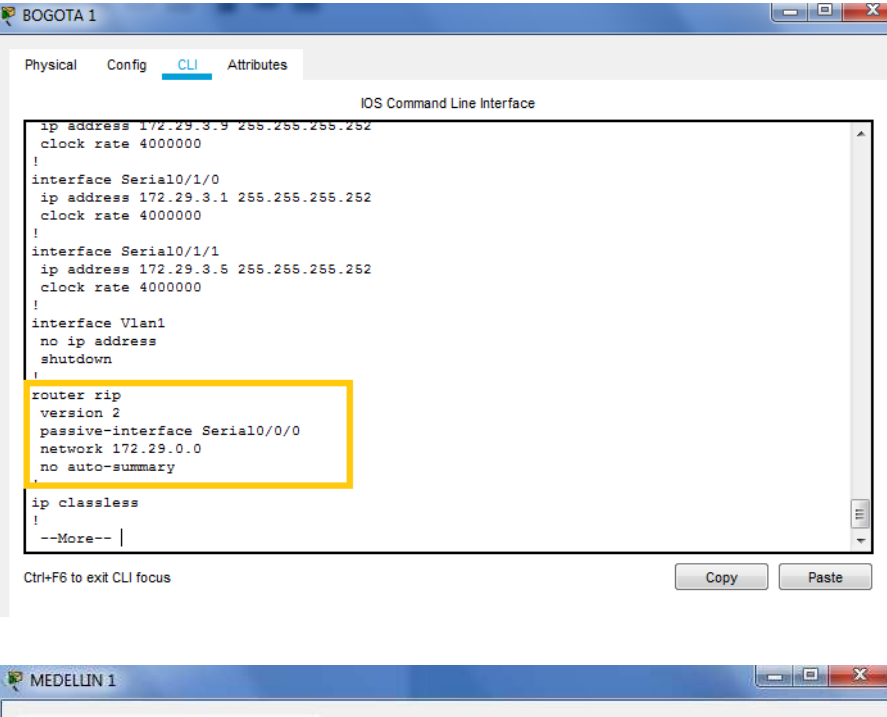

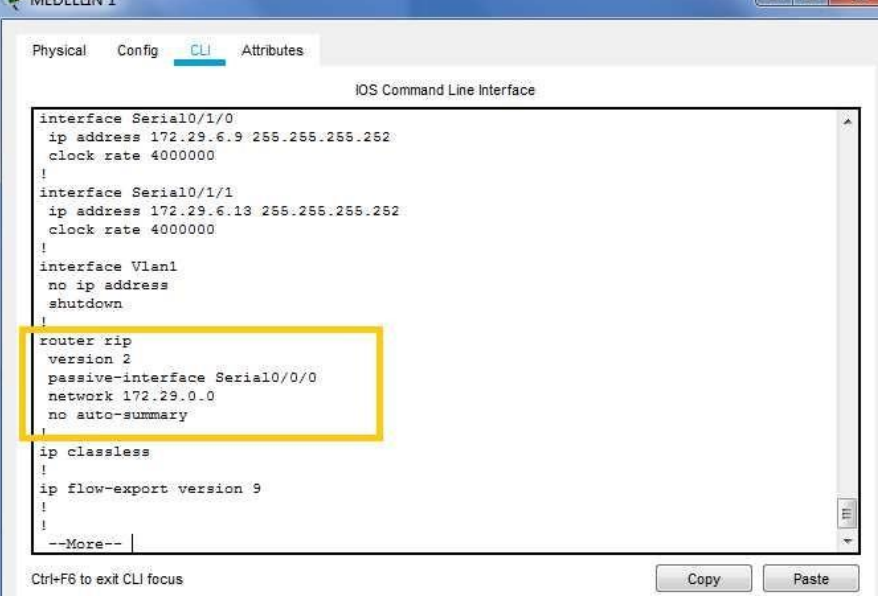

- Los routers Bogota1 y Medellín deberán añadir a su configuración de enrutamiento una ruta por defecto hacia el ISP y, a su vez, redistribuirla dentro de las publicaciones de RIP.

Para generar una ruta por defecto que comunique a internet seria usando la serial del ISP por medio del siguiente salto de la IP

MEDELLIN1>en MEDELLIN1#config t Enter configuration commands, one per line. End with CNTL/Z. MEDELLIN1(config)#ip route 0.0.0.0 0.0.0.0 209.17.220.1 MEDELLIN1(config)#router rip MEDELLIN1(config-router)#default-information originate MEDELLIN1(config-router)#

BOGOTA1>enable BOGOTA1#configure terminal Enter configuration commands, one per line. End with CNTL/Z. BOGOTA1(config)#ip route 0.0.0.0 0.0.0.0 209.17.220.5 BOGOTA1(config)#router rip BOGOTA1(config-router)#default-information originate BOGOTA1(config-router)#

Para comprobar se puede hacer por ejemplo en MED2 por medio del comando MED2#show ip route y se observa:

Ilustración 6. Generación ruta por defecto

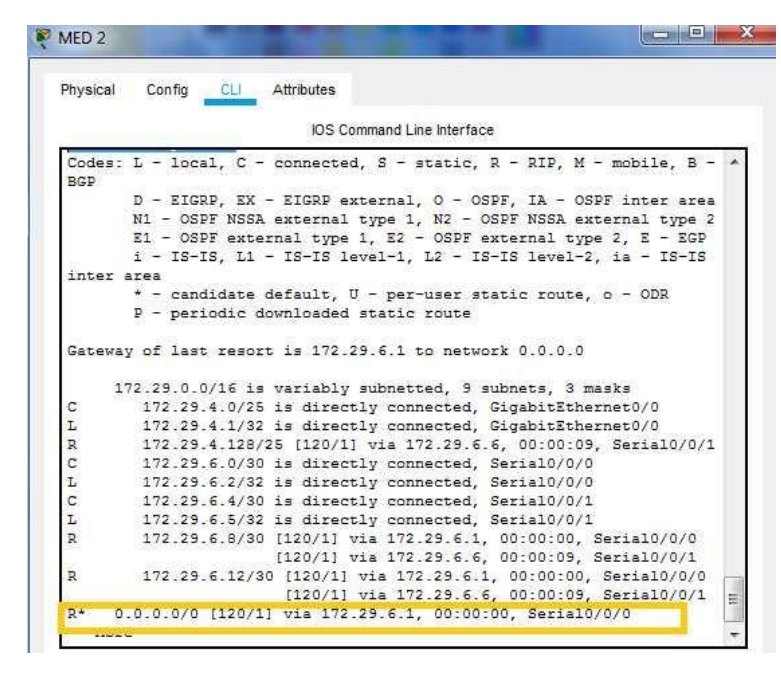

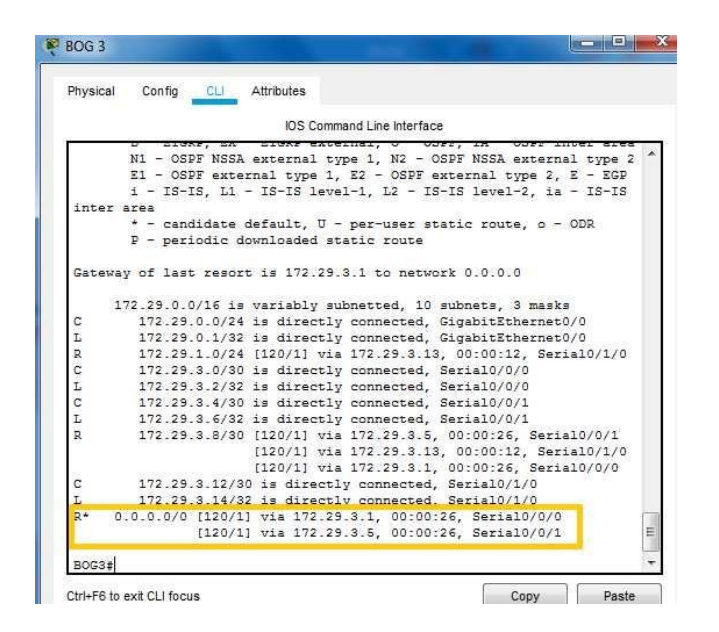

-El router ISP deberá tener una ruta estática dirigida hacia cada red interna de Bogotá y Medellín para el caso se sumarizan las subredes de cada uno a /22.

Se observa que con el comando show ip route en el ISP se observa que este solo conoce las dos redes directamente conectadas sin poder llegar a las redes internas de bogota y medellin en caso que lo necesitara, por lo tanto se hace necesario crear rutas estaticas para que este router tenga la capacidad de llegar a las redes internas

Ilustración 7. visualización redes conectadas

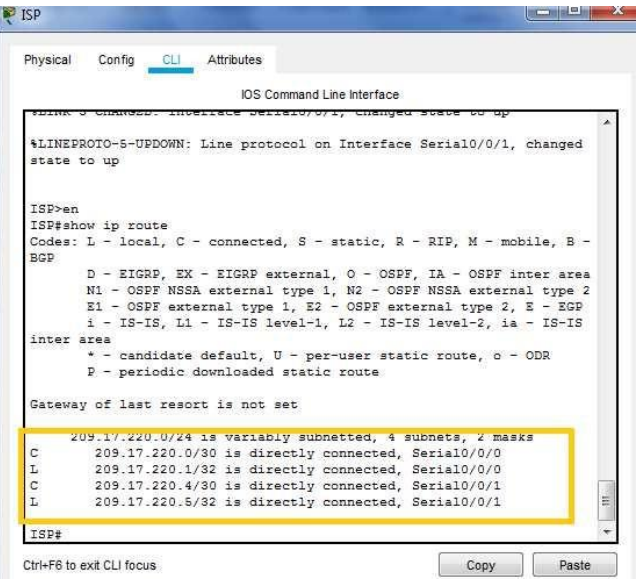

En la ilistracion 8 se utiliza una hoja de calculo para desarrollar la **Sumarizacioncion** 

Ilustración 8. sumarizacion

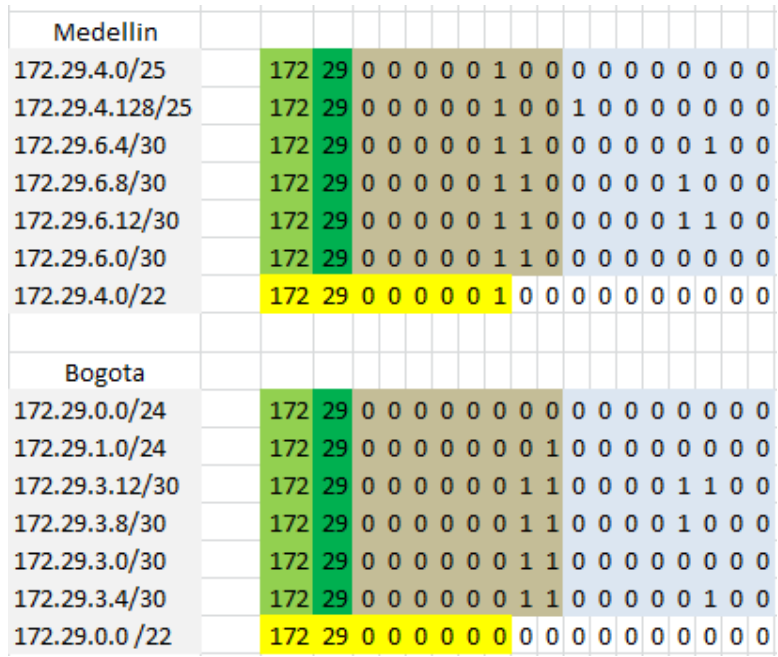

Ahora en el ISP se hace la siguiente configuracion con la ip y la mascara que dio como resultado de la sumarizacion, para tal efecto se usa el direccion del siguiente salto.

ISP>en ISP#configure terminal Enter configuration commands, one per line. End with CNTL/Z. ISP(config)# ISP(config)#ip route 172.29.4.0 255.255.252.0 209.17.220.2 ISP(config)#ip route 172.29.0.0 255.255.252.0 209.17.220.6 ISP(config)# ISP# %SYS-5-CONFIG\_I: Configured from console by console

### <span id="page-21-0"></span>1.3 TABLA DE ENRUTAMIENTO.

- Verificar la tabla de enrutamiento en cada uno de los routers para comprobar las redes y sus rutas.

Para verificar esto se hara ping desde el router BOG3 hacia los demas routers y con ello verificar la comucacion entre los compoentes de la red. El resultado se observa en la figura

Ilustración 9. tabla de enrutamiento

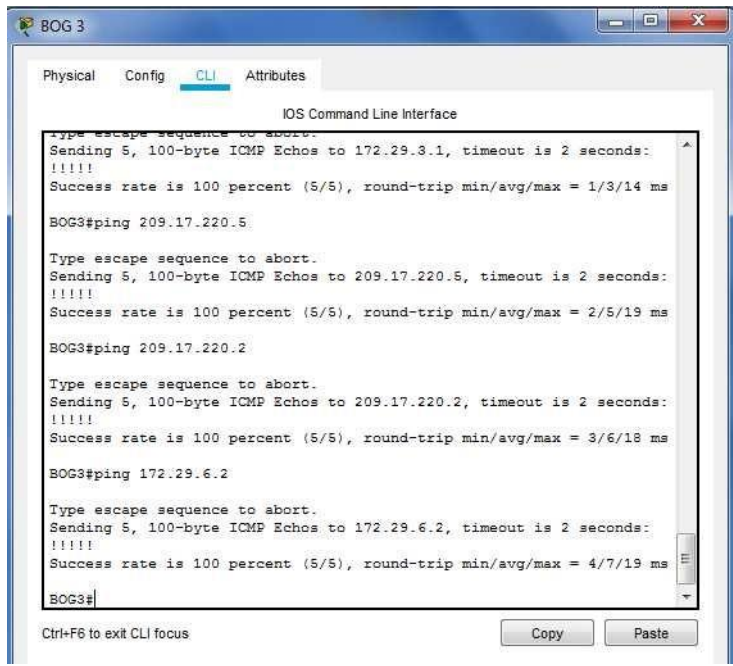

<span id="page-21-1"></span>1.3.1 Verificar el balanceo de carga que presentan los routers.

En este punto se hace un averificaion de los caminos de re d que se tienen, visualmente se observa el balanceo de carga para reforzar esta teoria basta con utilizar el comando show ip route.

-Obsérvese en los routers Bogotá1 y Medellín1 cierta similitud por su ubicación, por tener dos enlaces de conexión hacia otro router y por la ruta por defecto que manejan.

Naturalmente se observa que las dos subredes son muy similares al tener una composicion y carga de equipos igual.

-Los routers Medellín2 y Bogotá2 también presentan redes conectadas directamente y recibidas mediante RIP.

-Las tablas de los routers restantes deben permitir visualizar rutas redundantes para el caso de la ruta por defecto.

Mediante la observacio de rutas ip se observa que el balanceo de carga representa la generaicon de rutas redundantes.

|                         | IOS Command Line Interface                                     |
|-------------------------|----------------------------------------------------------------|
| <b>BGP</b>              |                                                                |
|                         | D - EIGRP, EX - EIGRP external, O - OSPF, IA - OSPF inter area |
|                         | N1 - OSPF NSSA external type 1, N2 - OSPF NSSA external type 2 |
|                         | E1 - OSPF external type 1, E2 - OSPF external type 2, E - EGP  |
|                         | i - IS-IS, L1 - IS-IS level-1, L2 - IS-IS level-2, ia - IS-IS  |
|                         | inter area                                                     |
|                         | * - candidate default. U - per-user static route. o - ODR      |
|                         | P - periodic downloaded static route                           |
|                         | Gateway of last resort is 172.29.3.9 to network 0.0.0.0        |
|                         | 172.29.0.0/16 is variably subnetted. 9 subnets. 3 masks        |
| $\mathbb{R}$            | 172.29.0.0/24 [120/1] via 172.29.3.14, 00:00:14, Serial0/0/1   |
| c                       | 172.29.1.0/24 is directly connected. GigabitEthernet0/0        |
| L                       | 172.29.1.1/32 is directly connected, GigabitEthernet0/0        |
| $\overline{\mathbb{R}}$ | 172.29.3.0/30 [120/1] via 172.29.3.9. 00:00:27. Serial0/0/0    |
|                         | [120/1] via 172.29.3.14, 00:00:14, Serial0/0/1                 |
| R                       | 172.29.3.4/30 [120/1] via 172.29.3.9, 00:00:27, Serial0/0/0    |
|                         | [120/1] via 172.29.3.14, 00:00:14, Serial0/0/1                 |
|                         | 172.29.3.8/30 is directly connected. Serial0/0/0               |
| C<br>C<br>C             | 172.29.3.10/32 is directly connected, Serial0/0/0              |
| L                       | 172.29.3.12/30 is directly connected. Serial0/0/1              |
|                         | 172.29.3.13/32 is directly connected, Serial0/0/1              |
| $R^+$                   | 0.0.0.0/0 [120/1] via 172.29.3.9, 00:00:27, Serial0/0/0        |

Ilustración 10. verificación rutas redundantes

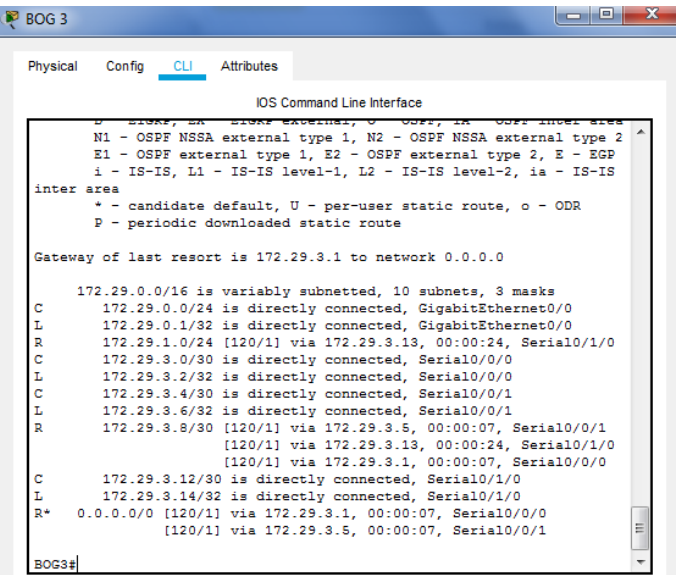

f) El router ISP solo debe indicar sus rutas estáticas adicionales a las directamente conectadas.

Unicamente se observan las rutas estaticas resaltadas en la figura

Ilustración 11. rutas estáticas ISP

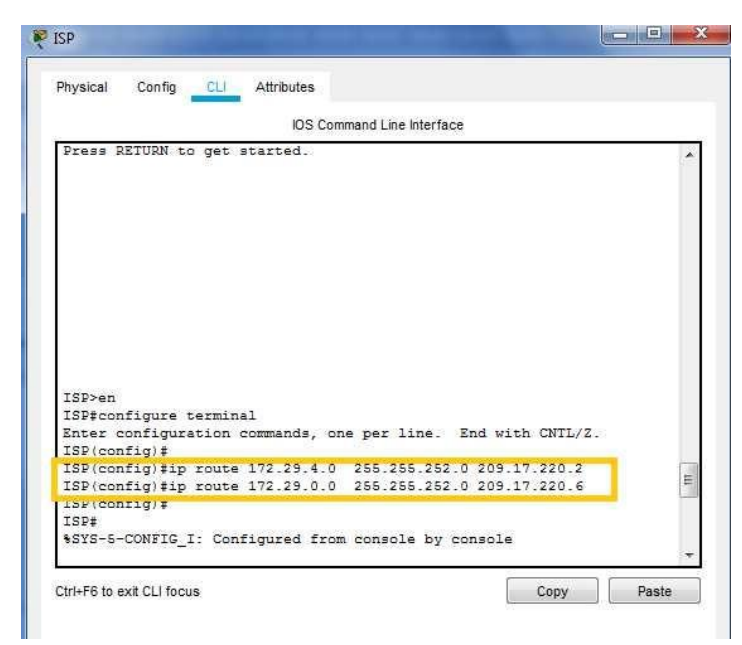

# <span id="page-23-0"></span>1.4 DESHABILITAR LA PROPAGACIÓN DEL PROTOCOLO RIP.

-Para no propagar las publicaciones por interfaces que no lo requieran se debe deshabilitar la propagación del protocolo RIP, en la siguiente tabla se indican las interfaces de cada router que no necesitan desactivación.

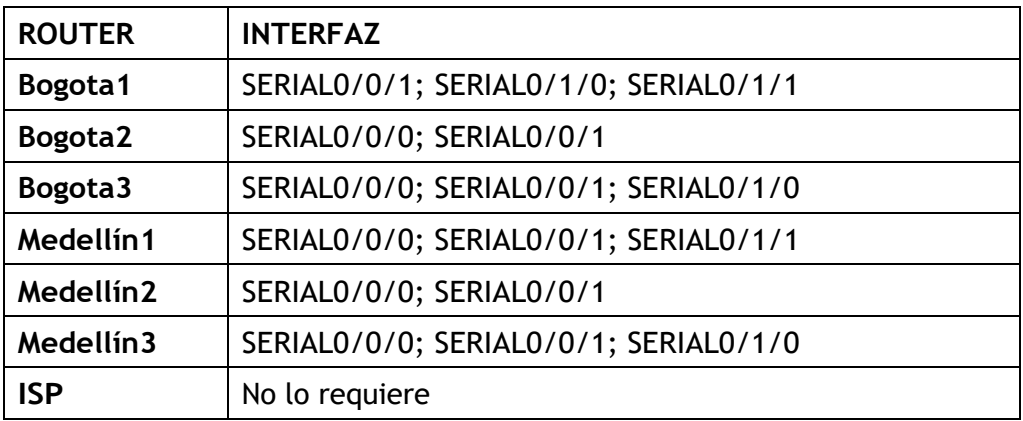

En esta tabla se muestra lo que no se debe deshabilitar, lo cual ya se hizo cuando se configuro el protocolo RIP.

# <span id="page-24-0"></span>1.5 VERIFICACIÓN DEL PROTOCOLO RIP.

a) Verificar y documentar las opciones de enrutamiento configuradas en los routers, como el passive interface para la conexión hacia el ISP, la versión de RIP y las interfaces que participan de la publicación entre otros datos.

Ya se hizo en la configuración de RIP

b) Verificar y documentar la base de datos de RIP de cada router, donde se informa de manera detallada de todas las rutas hacia cada red.

Ya se hizo en la configuración de RIP

# <span id="page-24-1"></span>1.6 CONFIGURAR ENCAPSULAMIENTO Y AUTENTICACIÓN PPP.

a) Según la topología se requiere que el enlace Medellín1 con ISP sea configurado con autenticación PAT.

En este caso se debe ser cuidadoso en la interpretación y uso del nombre de los equipos. Por lo tanto:

Router Medellín 1

MEDELLIN1> MEDELLIN1> MEDELLIN1>en MEDELLIN1#configure terminal Enter configuration commands, one per line. End with CNTL/Z. MEDELLIN1(config)#username ISP password cisco MEDELLIN1(config)# %LINEPROTO-5-UPDOWN: Line protocol on Interface Serial0/0/0, changed state to down

MEDELLIN1(config)#int s0/0/0 MEDELLIN1(config-if)#encapsulation ppp MEDELLIN1(config-if)#ppp authentication pap MEDELLIN1(config-if)#ppp pap sent-username MEDELLIN1 password cisco MEDELLIN1(config-if)# %LINEPROTO-5-UPDOWN: Line protocol on Interface Serial0/0/0, changed state to up

MEDELLIN1(config-if)#

Router ISP

ISP> ISP>en ISP#configure terminal Enter configuration commands, one per line. End with CNTL/Z. ISP(config)#username MEDELLIN1 password cisco ISP(config)#int s0/0/0 ISP(config-if)#encapsulation ppp ISP(config-if)# %LINEPROTO-5-UPDOWN: Line protocol on Interface Serial0/0/0, changed state to down

ISP(config-if)#ppp authentication pap ISP(config-if)#ppp pap sent-username ISP password cisco ISP(config-if)# %LINEPROTO-5-UPDOWN: Line protocol on Interface Serial0/0/0, changed state to up

La forma de verificar seria haciendo ping desde Medellin, verificando el envio de paquetes.

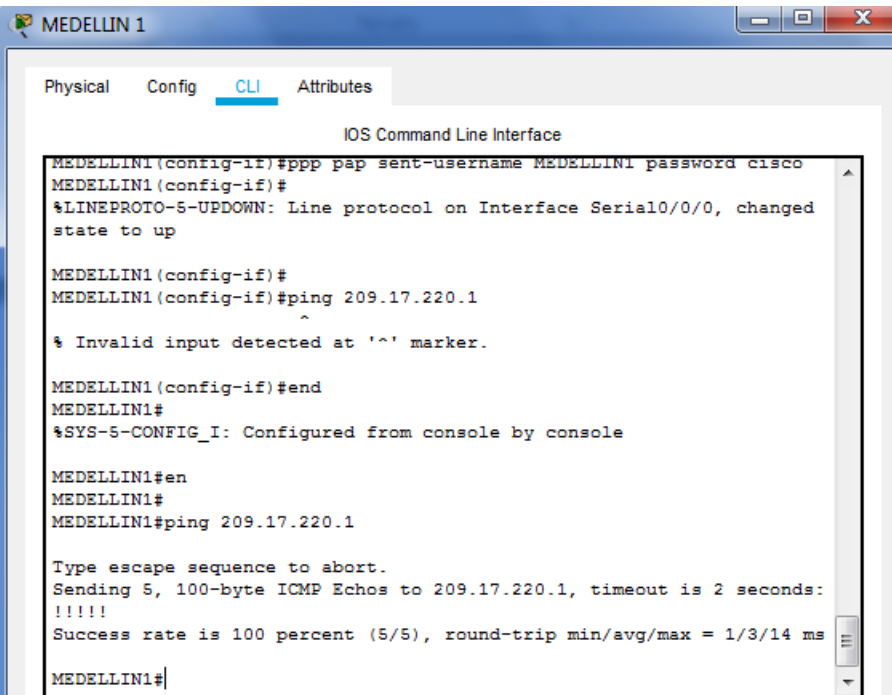

Ilustración 12. verificación envió paquetes Medellin1

b) El enlace Bogotá1 con ISP se debe configurar con autenticación CHAT.

# Router ISP

ISP>en ISP#conf t Enter configuration commands, one per line. End with CNTL/Z. ISP(config)#username ISP password cisco ISP(config)#username BOGOTA 1 password cisco  $\boldsymbol{\wedge}$ 

% Invalid input detected at '^' marker. ISP(config)#username BOGOTA1 password cisco ISP(config)#int s0/0/1 ISP(config-if)#encapsulation ppp ISP(config-if)# %LINEPROTO-5-UPDOWN: Line protocol on Interface Serial0/0/1, changed state to down ISP(config-if)#ppp authentication chap ISP(config-if)#

# Router BOGOTA 1

BOGOTA1>en BOGOTA1#conf terminal Enter configuration commands, one per line. End with CNTL/Z. BOGOTA1(config)#username ISP password cisco BOGOTA1(config)#int s0/0/0 BOGOTA1(config-if)#encapsulation ppp BOGOTA1(config-if)#ppp authentication chap BOGOTA1(config-if)#

Para la comprobación se hará un ping del ISP a Bogotá 1

Ilustración 13, ping ISP a Bogotá 1

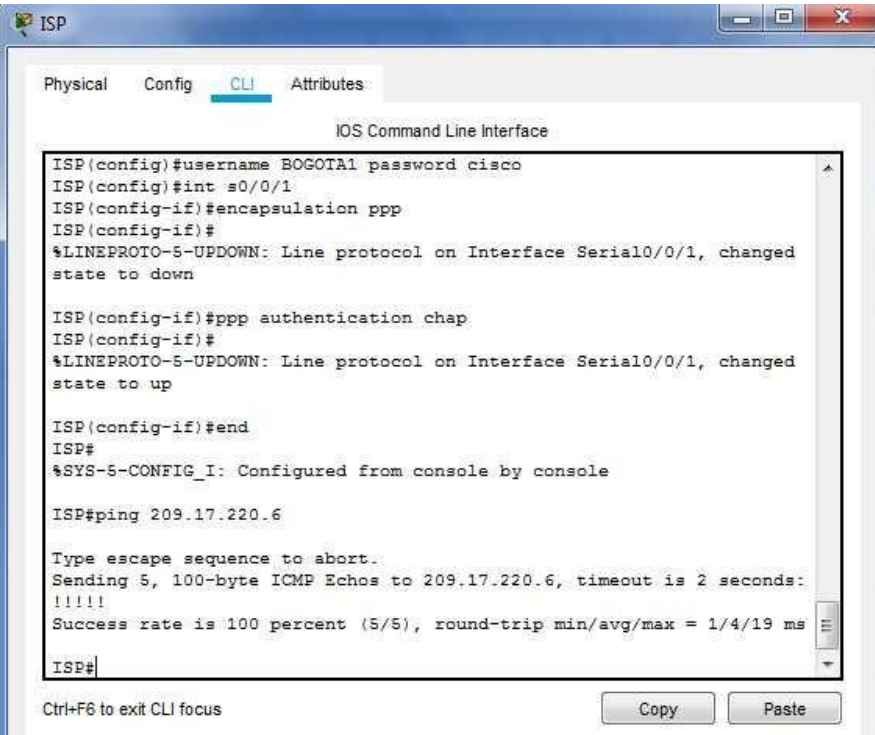

# <span id="page-27-0"></span>1.7 CONFIGURACIÓN DE PAT.

a) En la topología, si se activa NAT en cada equipo de salida (Bogotá1 y Medellín1), los routers internos de una ciudad no podrán llegar hasta los routers internos en el otro extremo, sólo existirá comunicación hasta los routers Bogotá1, ISP y Medellín1.

MEDELLIN1>en MEDELLIN1#config terminal Enter configuration commands, one per line. End with CNTL/Z. MEDELLIN1(config)# MEDELLIN1(config)#ip nat inside source list 1 interface s0/0/0 overload MEDELLIN1(config)#access-list 1 permit 172.29.4.0 0.0.3.255 MEDELLIN1(config)#int s0/0/0 MEDELLIN1(config-if)#ip nat outside MEDELLIN1(config-if)#int s0/0/1 MEDELLIN1(config-if)#ip nat inside MEDELLIN1(config-if)#int s0/1/0 MEDELLIN1(config-if)#ip nat inside MEDELLIN1(config-if)#int s0/1/1 MEDELLIN1(config-if)#ip nat inside MEDELLIN1(config-if)#

### La comprobación de la PC-2 a ISP

Ilustración 14. ping desde pc2 a ISP

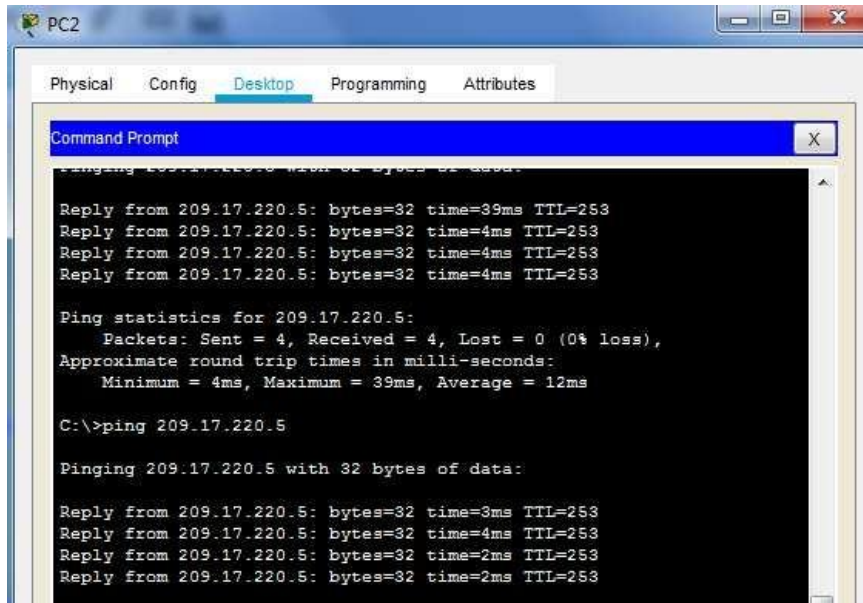

BOGOTA1>en BOGOTA1#confi t Enter configuration commands, one per line. End with CNTL/Z. BOGOTA1(config)#ip nat inside source list 1 interface s0/0/0 overload BOGOTA1(config)#access-list 1 permit 172.29.0.0 0.0.3.255 BOGOTA1(config)#int s0/0/0 BOGOTA1(config-if)#ip nat outside BOGOTA1(config-if)#int s0/0/1 BOGOTA1(config-if)#ip nat inside BOGOTA1(config-if)#int s0/1/0 BOGOTA1(config-if)#ip nat inside BOGOTA1(config-if)#int s0/1/1 BOGOTA1(config-if)#ip nat inside BOGOTA1(config-if)#

b) Después de verificar lo indicado en el paso anterior proceda a configurar el NAT en el router Medellín1. Compruebe que la traducción de direcciones indique las interfaces de entrada y de salida. Al realizar una prueba de ping, la dirección debe ser traducida automáticamente a la dirección de la interfaz serial 0/1/0 del router Medellín1, cómo diferente puerto.

c) Proceda a configurar el NAT en el router Bogotá1. Compruebe que la traducción de direcciones indique las interfaces de entrada y de salida. Al realizar una prueba de ping, la dirección debe ser traducida automáticamente a la dirección de la interfaz serial 0/1/0 del router Bogotá1, cómo diferente puerto.

<span id="page-28-0"></span>1.8 CONFIGURACIÓN DEL SERVICIO DHCP.

a) Configurar la red Medellín2 y Medellín3 donde el router Medellín 2 debe ser el servidor DHCP para ambas redes Lan.

MED2>en MED2#configure terminal Enter configuration commands, one per line. End with CNTL/Z. MED2(config)#ip dhcp excluded-address 172.29.4.1 172.29.4.5 MED2(config)#ip dhcp excluded-address 172.29.4.129 172.29.4.133 MED2(config)#ip dhcp pool MEDE2 MED2(dhcp-config)#network 172.29.4.0 255.255.255.128 MED2(dhcp-config)#default-router 172.29.4.1 MED2(dhcp-config)#dns-server 8.8.8.8 MED2(dhcp-config)#exit MED2(config)#ip dhcp pool MEDE3 MED2(dhcp-config)#network 172.29.4.128 255.255.255.128 MED2(dhcp-config)#default-router 172.29.4.129 MED2(dhcp-config)#dns-server 8.8.8.8 MED2(dhcp-config)#exit

MED2(config)#

Para asegurar que la PC-0 reciba el servidor es necesario configurarlo por tal motivo:

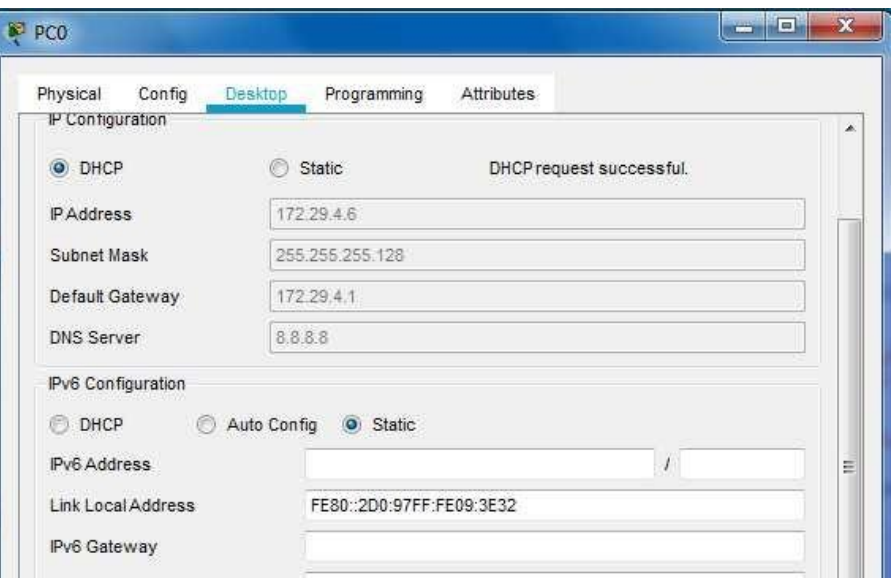

Ilustración 15. Configuración DHCP de PC0

Luego se configura DHCP en el PC-1

Ilustración 16.Configuración DHCP de PC1

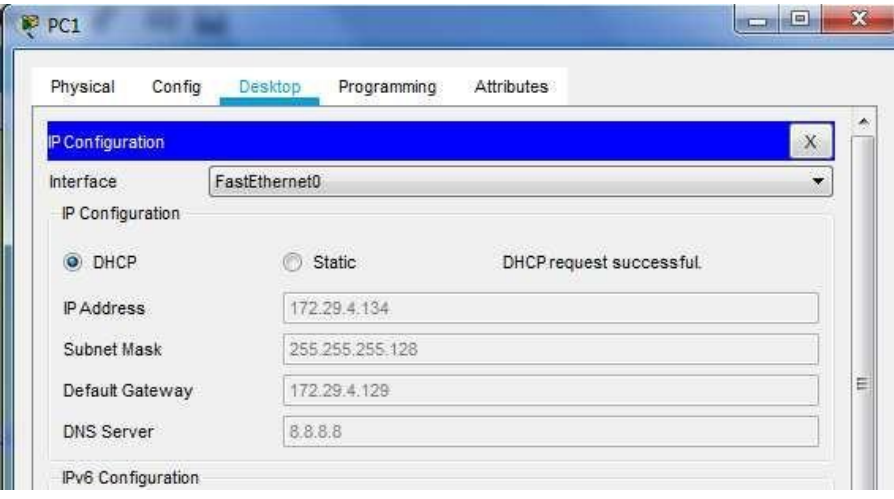

Ahora en MED 3 se creara un nuevo direccionamiento para que este se comunique con MED 2

MED3>en MED3#configure t Enter configuration commands, one per line. End with CNTL/Z. MED3(config)# MED3(config)#int g0/0 MED3(config-if)#ip helper-address 172.29.6.5 MED3(config-if)# MED3#

b) El router Medellín3 deberá habilitar el paso de los mensajes broadcast hacia la IP del router Medellín2.

c) Configurar la red Bogotá2 y Bogotá3 donde el router Bogotá 2 debe ser el servidor DHCP para ambas redes Lan.

BOG2>enable BOG2#configure terminal Enter configuration commands, one per line. End with CNTL/Z. BOG2(config)# BOG2(config)#ip dhcp excluded-address 172.29.1.1 172.29.1.5 BOG2(config)#ip dhcp excluded-address 172.29.0.1 172.29.0.5 BOG2(config)#ip dhcp pool BOGO2 BOG2(dhcp-config)#network 172.29.1.0 255.255.255.0 BOG2(dhcp-config)#default-router 172.29.1.1 BOG2(dhcp-config)#dns-server 8.8.8.8 BOG2(dhcp-config)#ip dhcp pool BOGO3 BOG2(dhcp-config)#network 172.29.0.0 255.255.255.0 BOG2(dhcp-config)#default-router 172.29.0.1 BOG2(dhcp-config)#dns-server 8.8.8.8 BOG2(dhcp-config)#

BOG3>en BOG3#configure t Enter configuration commands, one per line. End with CNTL/Z. BOG3(config)#int g0/0 BOG3(config-if)#ip helper-address 172.29.3.13 BOG3(config-if)#

Para asegurar que la PC-2 y la PC-3 reciban el servidor es necesario configurarlos por tal motivo:

Ilustración 17.Configuracion PC2 y PC3

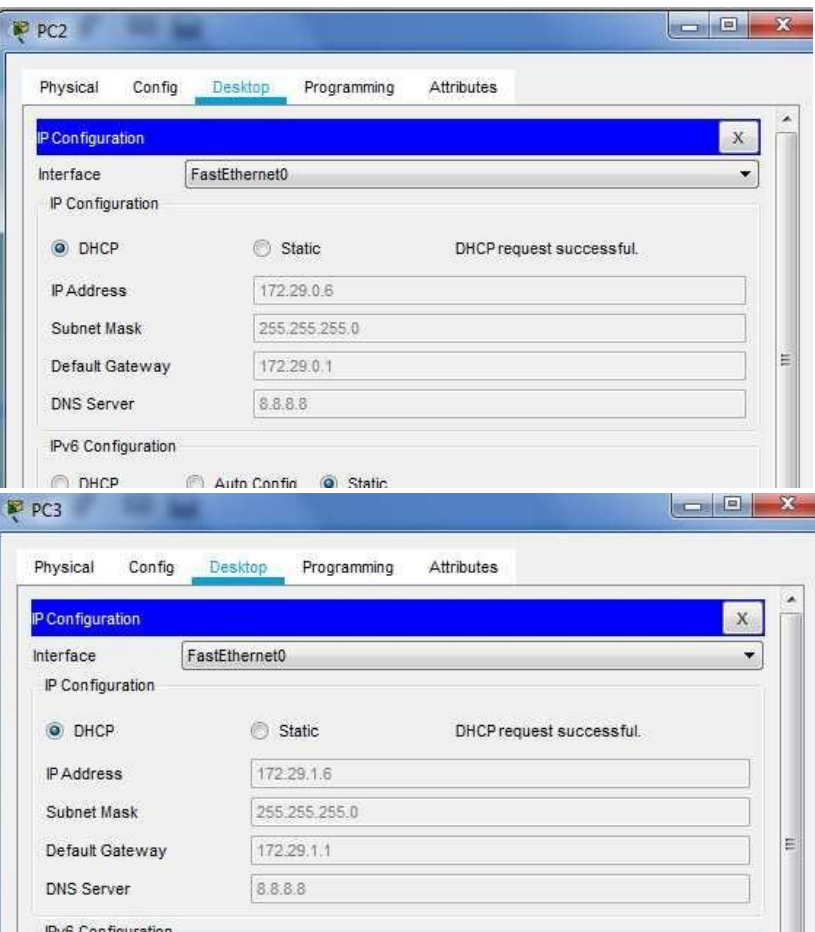

Para la comprobación se hará ping desde la PC-2 hasta la PC3- sabiendo que ambos están en Bogotá pero en diferentes redes.

Ilustración 18. Ping PC2 a PC3

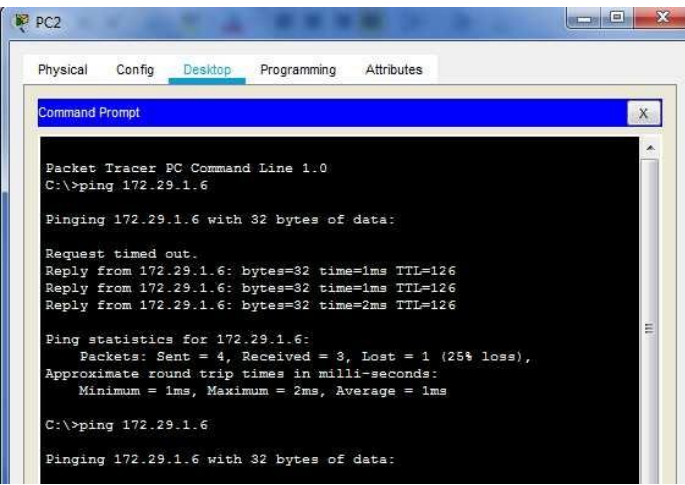

#### Ahora se hará ping desde PC-2 hasta PC-0

Ilustración 19.Ping PC2 a PC0

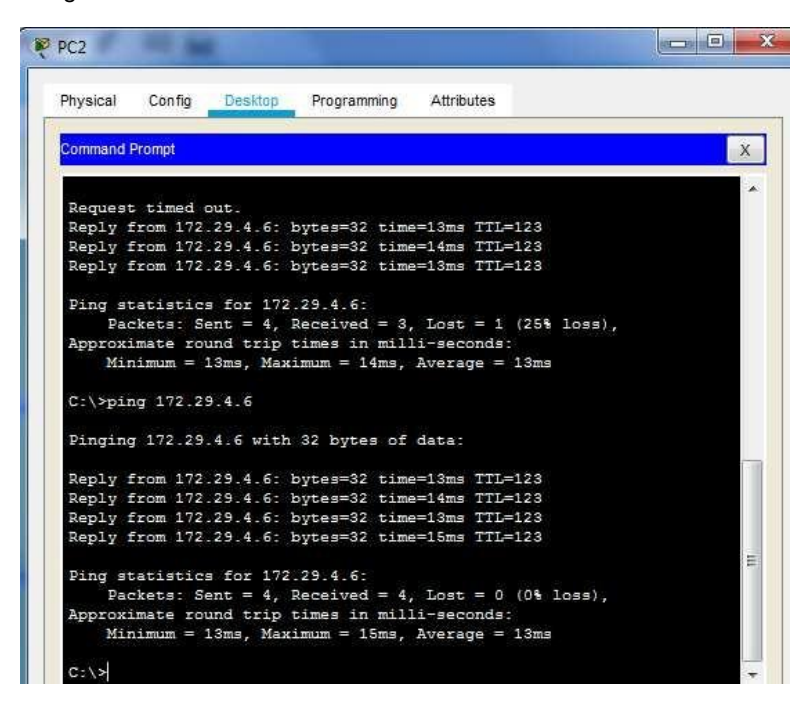

Ahora se hará ping desde PC-2 hasta PC-1

Ilustración 20.Ping PC2 a PC1

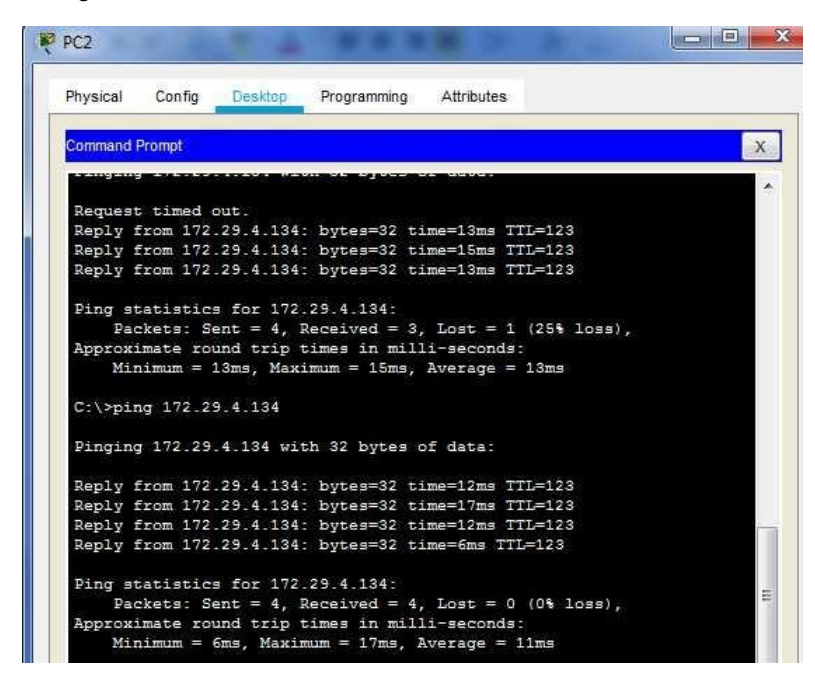

### ESCENARIO 2

<span id="page-33-0"></span>Una empresa de Tecnología posee tres sucursales distribuidas en las ciudades de Miami, Bogotá y Buenos Aires, en donde el estudiante será el administrador de la red, el cual deberá configurar e interconectar entre sí cada uno de los dispositivos que forman parte del escenario, acorde con los lineamientos establecidos para el direccionamiento IP, protocolos de enrutamiento y demás aspectos que forman parte de la topología de red.

Ilustración 21.Topologia de red escenario 2

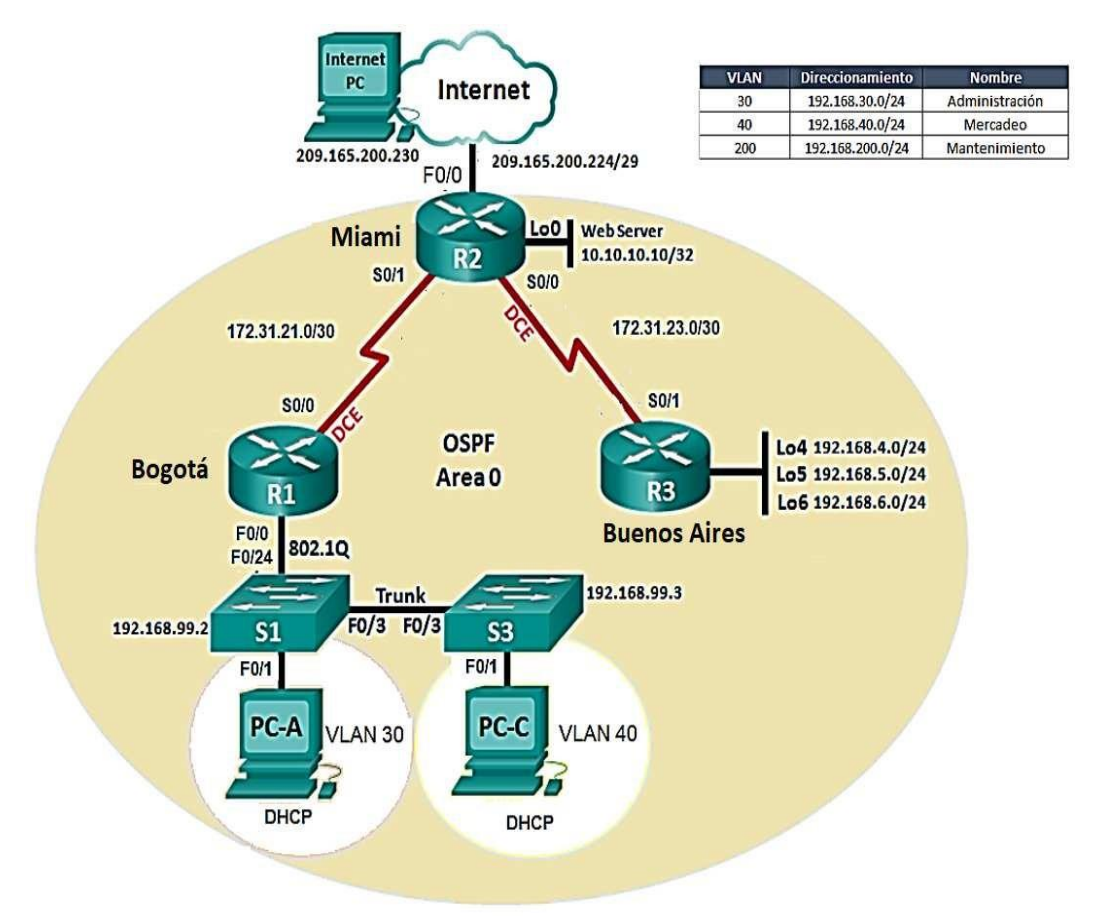

# <span id="page-33-1"></span>2.1. CONFIGURAR EL DIRECCIONAMIENTO IP

Acorde con la topología de red para cada uno de los dispositivos que forman parte del escenario, se muestra en la ilustración 22 e montaje hecho en paket tracer.

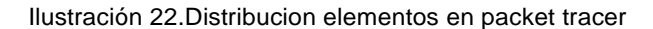

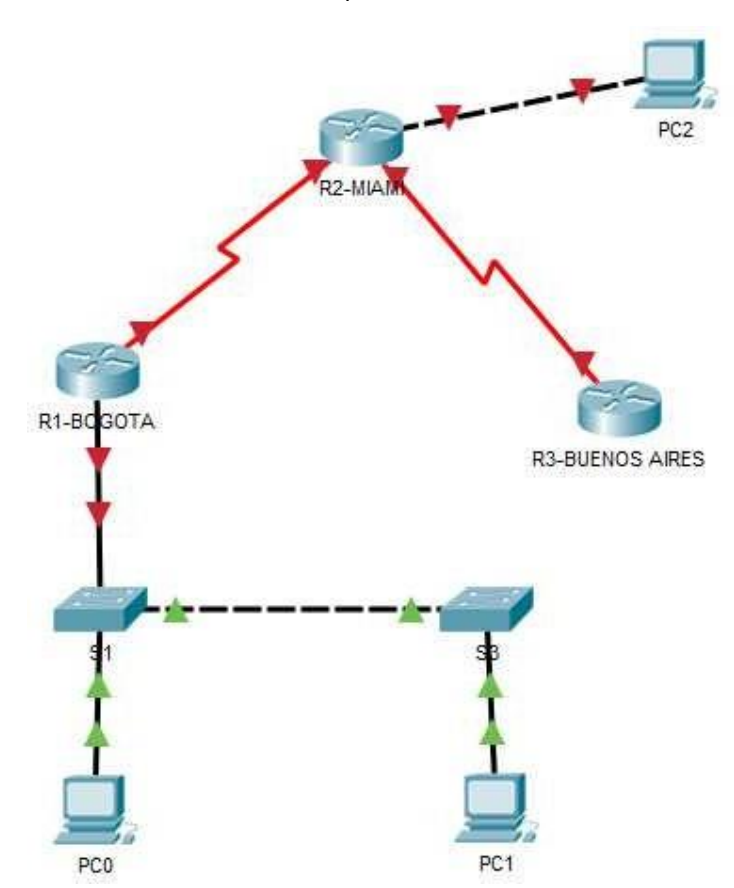

#### 2.2 DIRECCIONAMIENTO

### Router MIAMI

Router>enable Router#configure terminal Enter configuration commands, one per line. End with CNTL/Z. Router(config)#hostname MIAMI MIAMI(config)#int s0/0/1 MIAMI(config-if)#ipaddress172.31.21.1255.255.255.252 MIAMI(config-if)#no shutdown

%LINK-5-CHANGED: Interface Serial0/0/1, changed state to down MIAMI(config-if)#int s0/0/0 MIAMI(config-if)#ipaddress172.31.23.1255.255.255.252 MIAMI(config-if)#no shutdown

%LINK-5-CHANGED: Interface Serial0/0/0, changed state to down MIAMI(config-if)# MIAMI(config-if)#int g0/0

MIAMI(config-if)#ipaddress209.165.200.225255.255.255.248 MIAMI(config-if)#no shutdown

MIAMI(config-if)# %LINK-5-CHANGED: Interface GigabitEthernet0/0, changed state to up

%LINEPROTO-5-UPDOWN: Line protocol on Interface GigabitEthernet0/0, changed state to up

MIAMI(config-if)#int lo0

MIAMI(config-if)# %LINK-5-CHANGED: Interface Loopback0, changed state to up

%LINEPROTO-5-UPDOWN: Line protocol on Interface Loopback0, changed state to up

MIAMI(config-if)#ip address 10.10.10.11 255.255.255.255 MIAMI(config-if)#no shutdown MIAMI(config)#no ip domain-lookup MIAMI(config)#service password-encryption MIAMI(config)#enable secret class MIAMI(config)#banner motd %sistema protegido% MIAMI(config)#line console 0 MIAMI(config-line)#password cisco MIAMI(config-line)#login MIAMI(config-line)#line vty 0 15 MIAMI(config-line)#password cisco MIAMI(config-line)#login MIAMI(config-line)# MIAMI(config-line)#

no ip domain-lookup service password-encryption enable secret class banner motd %sistema protegido% line console 0 password cisco login line vty 0 15 password cisco login

### Router BOGOTA

Router>enable Router#configure terminal Enter configuration commands, one per line. End with CNTL/Z. Router(config)#hostname BOGOTA BOGOTA(config)#no ip domain-lookup

BOGOTA(config)#service password-encryption BOGOTA(config)#enable secret class BOGOTA(config)#banner motd %sistema protegido% BOGOTA(config)#line console 0 BOGOTA(config-line)#password cisco BOGOTA(config-line)#login BOGOTA(config-line)#line vty 0 15 BOGOTA(config-line)#password cisco BOGOTA(config-line)#login BOGOTA(config-line)#exit BOGOTA(config)#int s0/0/0 BOGOTA(config-if)#ip address 172.31.21.2 255.255.255.252 BOGOTA(config-if)#no shutdown

BOGOTA(config-if)# %LINK-5-CHANGED: Interface Serial0/0/0, changed state to up

%LINEPROTO-5-UPDOWN: Line protocol on Interface Serial0/0/0, changed state to up

BOGOTA(config-if)#int g0/0 BOGOTA(config-if)#ip address 192.168.30.1 255.255.255.0 BOGOTA(config-if)#

#### Router BUENOS AIRES

Router>en Router#conf t Enter configuration commands, one per line. End with CNTL/Z. Router(config)#hostname BUENOS AIRES  $\boldsymbol{\wedge}$ % Invalid input detected at '^' marker. Router(config)#hostname BUENOSAIRES BUENOSAIRES(config)#no ip domain-lookup BUENOSAIRES(config)#service password-encryption BUENOSAIRES(config)#enable secret class BUENOSAIRES(config)#banner motd %sistemaprotegido% BUENOSAIRES(config)#line console 0 BUENOSAIRES(config-line)#password cisco BUENOSAIRES(config-line)#login BUENOSAIRES(config-line)#line vty 0 15 BUENOSAIRES(config-line)#password cisco BUENOSAIRES(config-line)#login BUENOSAIRES(config-line)#exit BUENOSAIRES(config)#int s0/0/1 BUENOSAIRES(config-if)#ip address 172.31.23.2 255.255.255.252 BUENOSAIRES(config-if)#no shutdown

BUENOSAIRES(config-if)# %LINK-5-CHANGED: Interface Serial0/0/1, changed state to up %LINEPROTO-5-UPDOWN: Line protocol on Interface Serial0/0/1, changed state to up

BUENOSAIRES(config-if)#int lo4

BUENOSAIRES(config-if)# %LINK-5-CHANGED: Interface Loopback4, changed state to up

%LINEPROTO-5-UPDOWN: Line protocol on Interface Loopback4, changed state to up

BUENOSAIRES(config-if)#ip address 192.168.4.1 255.255.255.0 BUENOSAIRES(config-if)#int lo5

BUENOSAIRES(config-if)# %LINK-5-CHANGED: Interface Loopback5, changed state to up

%LINEPROTO-5-UPDOWN: Line protocol on Interface Loopback5, changed state to up

BUENOSAIRES(config-if)#ip address 192.168.5.1 255.255.255.0 BUENOSAIRES(config-if)#int lo6

BUENOSAIRES(config-if)# %LINK-5-CHANGED: Interface Loopback6, changed state to up

%LINEPROTO-5-UPDOWN: Line protocol on Interface Loopback6, changed state to up

BUENOSAIRES(config-if)#ip address 192.168.6.1 255.255.255.0 BUENOSAIRES(config-if)#

Ilustración 23. Configuración PC0

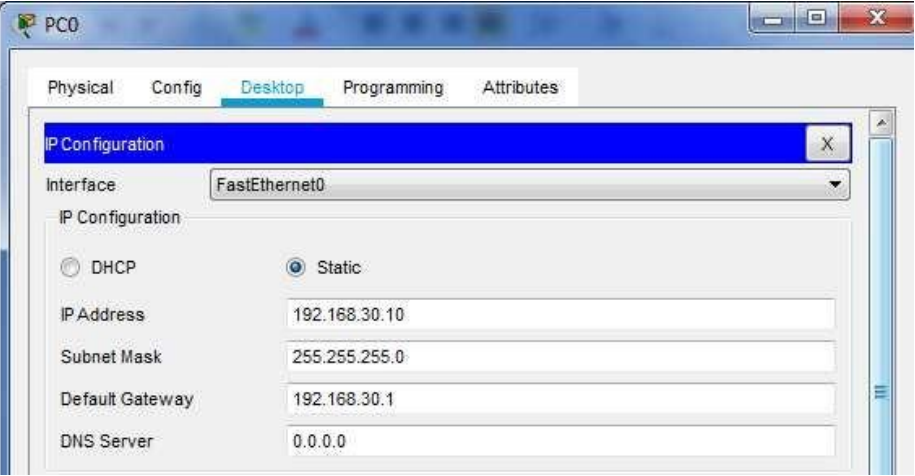

Ilustración 24.Configuración PC1

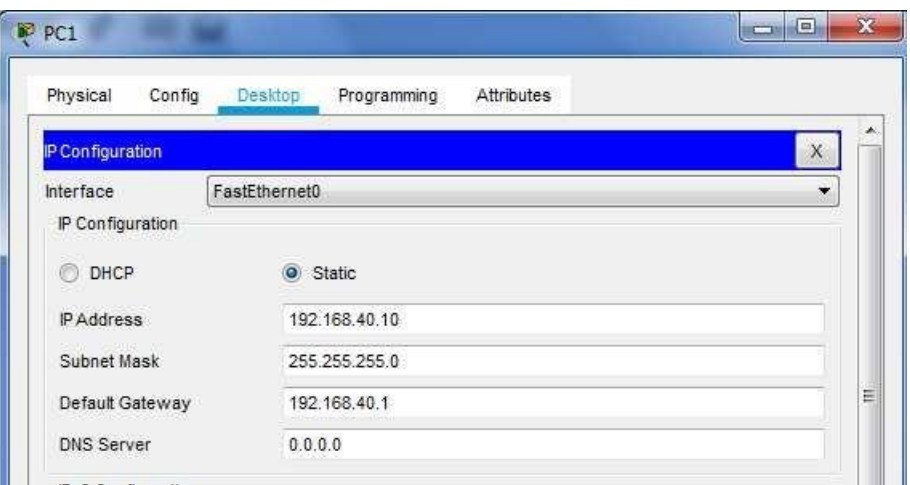

# <span id="page-38-0"></span>2.3 CONFIGURAR EL PROTOCOLO DE ENRUTAMIENTO OSPFV2

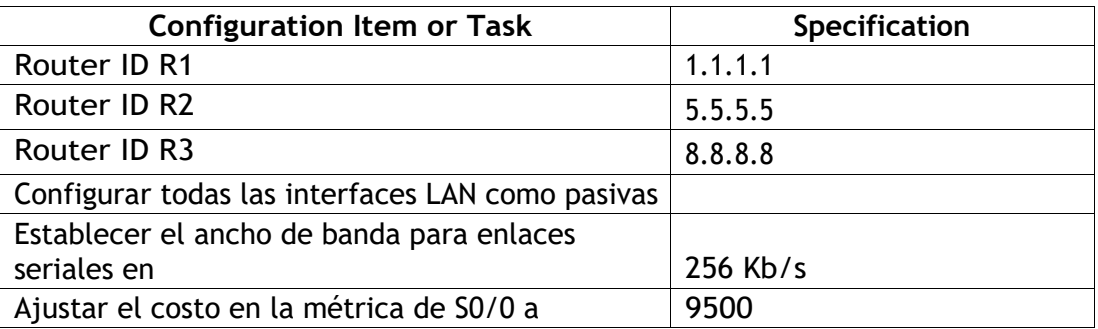

# **Verificar información de OSPF**

-Visualizar tablas de enrutamiento y routers conectados por OSPFv2

-Visualizar lista resumida de interfaces por OSPF en donde se ilustre el costo de cada interface

-Visualizar el OSPF Process ID, Router ID, Address summarizations, Routing Networks, and passive interfaces configuradas en cada router.

OSPF MIAMI

MIAMI>en Password: MIAMI#configure terminal Enter configuration commands, one per line. End with CNTL/Z. MIAMI(config)#router ospf 1 MIAMI(config-router)#router-id 5.5.5.5 MIAMI(config-router)#passive-interface g0/0

#### MIAMI(config-router)#

### OSPF BOGOTA

BOGOTA>en Password: BOGOTA#configure terminal Enter configuration commands, one per line. End with CNTL/Z. BOGOTA(config)#router ospf 1 BOGOTA(config-router)#router-id 1.1.1.1 BOGOTA(config-router)#passive-interface g0/0 BOGOTA(config-router)#

#### OSPF BUENO AIRES

BUENOSAIRES>en Password: BUENOSAIRES#configure t Enter configuration commands, one per line. End with CNTL/Z. BUENOSAIRES(config)#router ospf 1 BUENOSAIRES(config-router)#router-id 8.8.8.8 BUENOSAIRES(config-router)#passive-interface g0/0 BUENOSAIRES(config-router)#

Tablas de enrutamiento OSPFv2

#### MIAMI

Ilustración 25. Tabla enrutamiento MIAMI

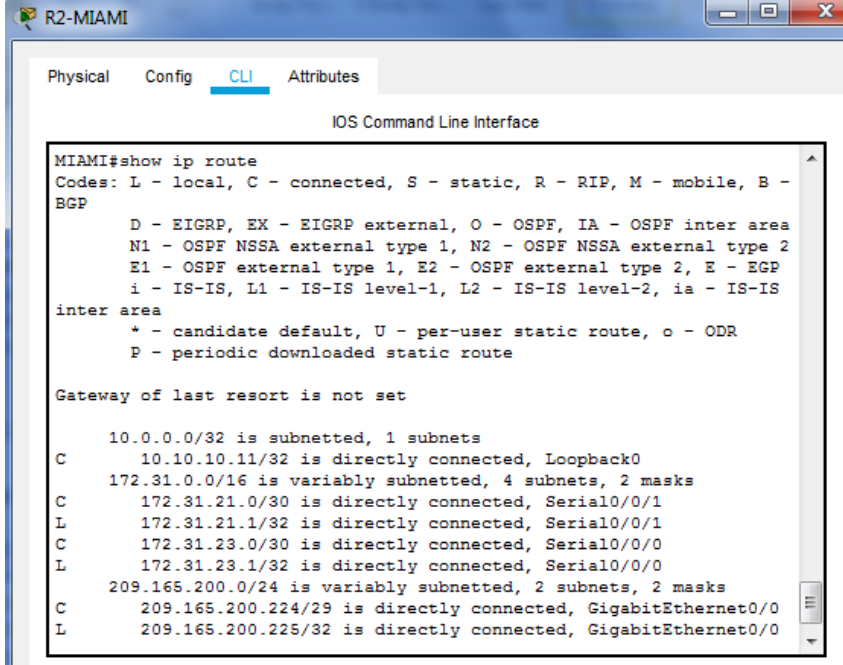

# BOGOTA

Ilustración 26.Tabla enrutamiento BOGOTA

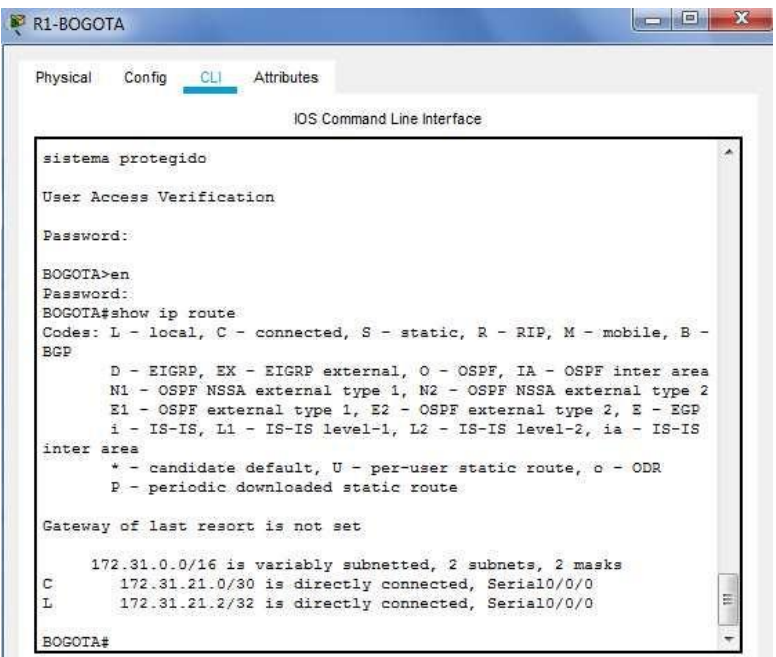

# BUENOS AIRES

Ilustración 27.Tabla enrutamiento BUENOS AIRES

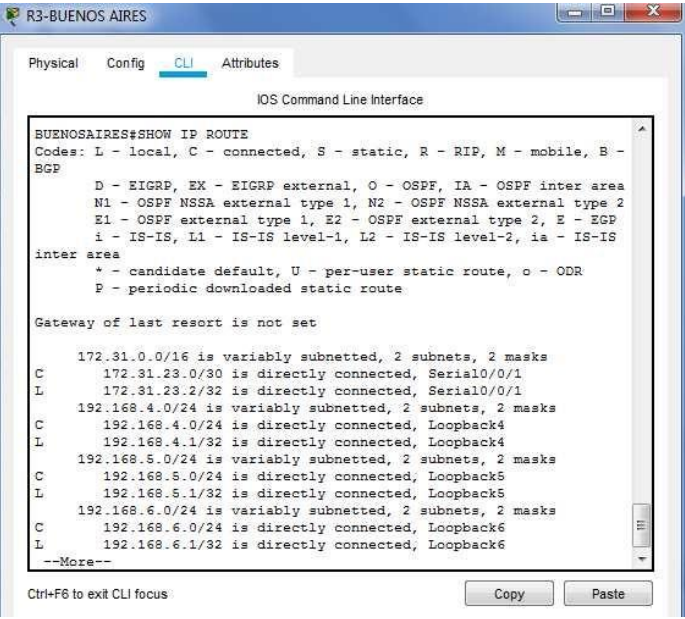

#### <span id="page-41-0"></span>2.4 CONFIGURACION SWITCHES

Configurar VLANs, Puertos troncales, puertos de acceso, encapsulamiento, Inter-VLAN Routing y Seguridad en los Switches acorde a la topología de red establecida.

### VLAN EN LOS SWTCHES

Switch>enable Switch#configure terminal Enter configuration commands, one per line. End with CNTL/Z. Switch(config)#vlan 30 Switch(config-vlan)#name Administracion Switch(config-vlan)#vlan 40 Switch(config-vlan)#name Mercadeo Switch(config-vlan)#vlan 200 Switch(config-vlan)#name Mantenimiento Switch(config-vlan)#no ip domain-lookup Switch(config)#service password-encryption Switch(config)#enable secret class Switch(config)#banner motd %sistema protegido% Switch(config)#line console 0 Switch(config-line)#password cisco Switch(config-line)#login Switch(config-line)#line vty 0 15 Switch(config-line)#password cisco Switch(config-line)#login

# PUERTOS TRONCALES S1

Switch(config-line)#int g0/1 Switch(config-if)#switchport mode trunk Switch(config-if)#int g0/2 Switch(config-if)#switchport modetrunk Switch(config-if)# Switch(config-if)#

# PUERTOS TRONCALES S3

Switch>en Switch#configure t Enter configuration commands, one per line. End with CNTL/Z. Switch(config)#no ip domain-lookup Switch(config)#service password-encryption Switch(config)#enable secret class Switch(config)#banner motd %sistema protegido% Switch(config)#line console 0 Switch(config-line)#password cisco Switch(config-line)#login

Switch(config-line)#line vty 0 15 Switch(config-line)#password cisco Switch(config-line)#login Switch(config-line)# Switch(config-line)# Switch(config-line)#int g0/2 Switch(config-if)#switchport mode trunk Switch(config-if)#

# PUERTOS DE ACCESO S1

Switch(config-if)#int fa0/1 Switch(config-if)#switchport mode access Switch(config-if)#switchport access vlan 30 Switch(config-if)#

### PUERTOS DE ACCESO S3

Switch(config-line)#int g0/2 Switch(config-if)#switchport mode trunk Switch(config-if)#int fa0/1 Switch(config-if)#switchport mode access Switch(config-if)#switchport access vlan 40 Switch(config-if)#

### <span id="page-42-0"></span>2.4.1 En el Switch 3 deshabilitar DNS lookup

Switch(config-if)#exit Switch(config)#no ip domain-lookup Switch(config)#

<span id="page-42-1"></span>2.4.2 Asignar direcciones IP a los Switches acorde a los lineamientos.

#### S1

Switch(config-if)#exit Switch(config)#int vlan 99 Switch(config-if)#ip address 192.168.99.2 255.255.255.0 Switch(config-if)#no shutdown Switch(config-if)#

# S3

Switch(config)#int vlan 99 Switch(config-if)#ip address 192.168.99.3 255.255.255.0 Switch(config-if)#no shutdown Switch(config-if)#

2.4.3 Desactivar todas las interfaces que no sean utilizadas en el esquema de red.

S1

Switch(config)#int range fa0/2-24 Switch(config-if-range)#sh

S3

Switch(config)#int range fa0/2-24 Switch(config-if-range)#sh

### <span id="page-43-0"></span>2.4.5 Implement DHCP and NAT for IPv4

BOGOTA#configure t Enter configuration commands, one per line. End with CNTL/Z. BOGOTA(config)#ip dhcp excluded-address 192.168.30.2 192.168.30.32 BOGOTA(config)#ip dhcp excluded-address 192.168.40.2 192.168.40.32 BOGOTA(config)#

<span id="page-43-1"></span>2.4.6 Configurar R1 como servidor DHCP para las VLANs 30 y 40.

BOGOTA(config)#vlan 30 BOGOTA(config-vlan)#name administración BOGOTA(config-vlan)#vlan 40 BOGOTA(config-vlan)#name mercadeo BOGOTA(config-vlan)#vlan 200 BOGOTA(config-vlan)#name mantenimiento

<span id="page-43-2"></span>2.4.7 Reservas de direcciones IP

Reservar las primeras 30 direcciones IP de las VLAN 30 y 40 para configuraciones estáticas.

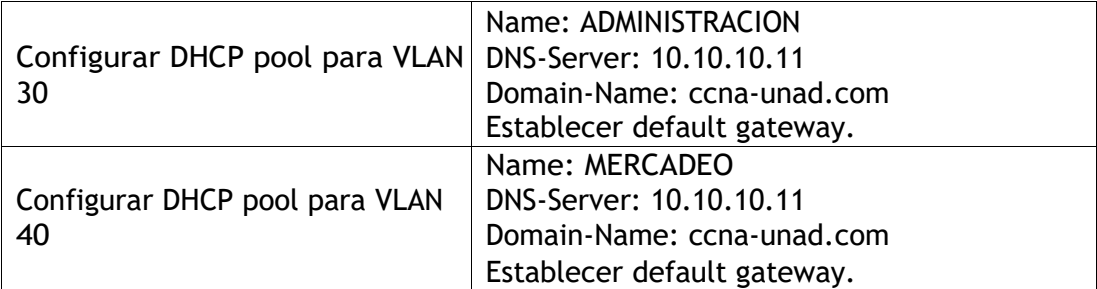

#### DIRECCIONES EXCLUIDAS DHCP

BOGOTA(config)#ip dhcp excluded-address 192.168.30.2 192.168.30.32 BOGOTA(config)#ip dhcp excluded-address 192.168.40.2 192.168.40.32 BOGOTA(config)#

### DHCP POOL

BOGOTA(config)#ip dhcp pool MERCADEO BOGOTA(dhcp-config)#dns-server 10.10.10.11 BOGOTA(dhcp-config)#default-router 172.31.21.1 BOGOTA(dhcp-config)#

2.4.8. Configurar NAT en R2 para permitir que los host puedan salir a internet

MIAMI>en Password: MIAMI#configure terminal Enter configuration commands, one per line. End with CNTL/Z. MIAMI(config)#ip access-list extended ADMINISTRACION MIAMI(config-ext-nacl)#remark permit local lan to use nat MIAMI(config-ext-nacl)#permit ip 192.168.30.0 0.0.0.255 any MIAMI(config-ext-nacl)#permit ip 192.168.40.0 0.0.0.255 any MIAMI(config-ext-nacl)#ex MIAMI(config)#ip nat pool Miami-pool 209.165.200.225 209.165.200.228 netmask 255.255.255.248 MIAMI(config)#ip nat inside source list ADMINISTRACION pool Miami-pool MIAMI(config)#int lo0 MIAMI(config-if)#ip nat inside MIAMI(config-if)#int s0/0/1 MIAMI(config-if)#ip nat outside MIAMI(config-if)#

<span id="page-44-0"></span>2.4.9 Configuración de listas de acceso

Configurar al menos dos listas de acceso de tipo estándar a su criterio en para restringir o permitir tráfico desde R1 o R3 hacia R2.

BOGOTA(config)#access-list 1 permit 192.168.99.0 0.0.0.255 BOGOTA(config)#access-list deny BOGOTA(config)# access-list 2 deny 192.168.30.0 0.0.0.255

<span id="page-45-0"></span>2.4.10 configuraciones listas de acceso extendido

Configurar al menos dos listas de acceso de tipo extendido o nombradas a su criterio en para restringir o permitir tráfico desde R1 o R3 hacia R2. BUENOSAIRES>en Password: BUENOSAIRES#configure terminal Enter configuration commands, one per line. End with CNTL/Z. BUENOSAIRES(config)#router rip BUENOSAIRES(config-router)#version 2 BUENOSAIRES(config-router)#do show ip route connected C 172.31.23.0/30 is directly connected, Serial0/0/1 C 192.168.4.0/24 is directly connected, Loopback4 C 192.168.5.0/24 is directly connected, Loopback5 C 192.168.6.0/24 is directly connected, Loopback6

BUENOSAIRES(config-router)#network 172.31.23.0 BUENOSAIRES(config-router)#network 192.168.4.0 BUENOSAIRES(config-router)#network 192.168.5.0 BUENOSAIRES(config-router)#

<span id="page-45-1"></span>2.4.11. Verificar puertos de comunicación

Verificar procesos de comunicación y re direccionamiento de tráfico en los routers mediante el uso de Ping y Traceroute.

Ilustración 28. verificación procesos

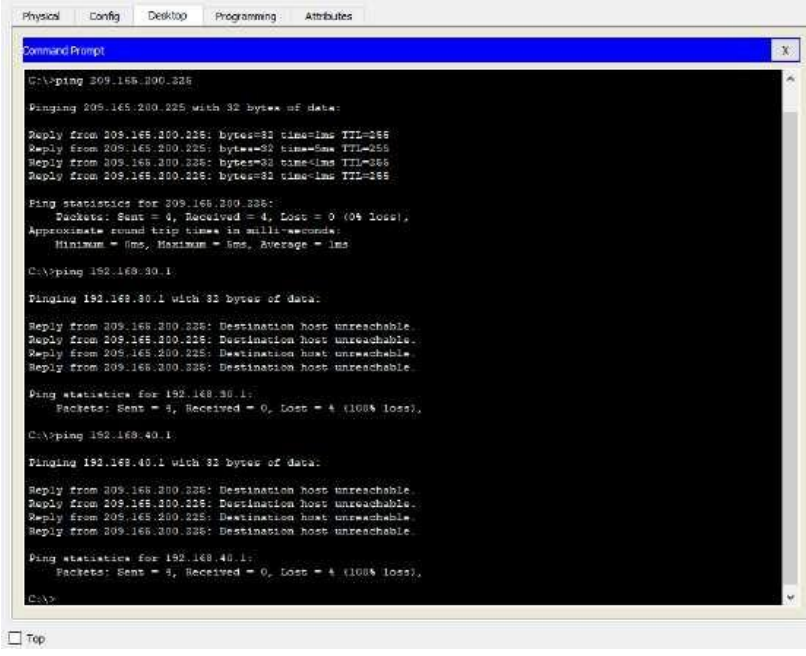

# CONCLUSIONES

- <span id="page-46-0"></span>❖ En la configuración de RIP se determina que solo se aplica a los routers que son alcanzables a los administradores, desde este punto de vista solo sería aplicable para los routers Bogotá y Medellín.
- ❖ Se hace la comprobación de la importancia que tiene el protocolo OSPF como reemplazo del protocolo RIP, este último al depender de saltos se volvió lento al trabajar con redes más grandes y se comprueba que OSPF ofreció una mejor convergencia para la red trabajada en el escenario 2.
- ❖ Se trabajó con las listas de control de acceso en los routers sabiendo que por medio del filtrado de ACL se podría detener el tráfico para permitir solamente el transporte de paquetes definidos por el administrador de red.
- ❖ Al utilizar el protocolo RIP se observa que utilizando el mismo serial de salida en el ISP se puede trazar un camino alterno para el acceso a la red mundial por medio del siguiente salto de la IP
- ❖ Teniendo en cuenta que las redes del escenario 1 están ubicadas en diferentes ciudades, es claro que hay alta probabilidad de que las computadoras de la organización que pudiera usar estas redes podrían cambiar de ubicación constantemente, lo cual sería tedioso para el administrador de red, en este sentido el protocolo configurado DHCP en los equipos simplifica y ayuda en la asignación de direcciones IP a los equipos de escritorio, asi como a los móviles.
- ❖ Se comprueba en balanceo de carga que presentan los routers tanto en Bogotá 3 como en Medellín 3.
- ❖ Para que el router ISP se pueda conectar con las redes internas de Bogotá y Medellín se podría tomar como alternativa la utilización de NAT.

# **BIBLIOGRAFIA**

<span id="page-47-0"></span>Cisco networking academy.Principios básicos de routing y switching. {En línea} {10 mayo 2019}. Disponible en internet https://static-courseassets.s3.amazonaws.com/RSE50ES/module0/index.html.

Cisco networking academy. Diseño y configuración de redes con Packet Tracer [OVA]. {En línea} {5 mayo 2019}. Disponible en https://1drv.ms/u/s!AmIJYei-NT1IhgCT9VCtl\_pLtPD9.

Universidad nacional abierta y a distancia. Configuración de Switches y Routers [OVA]. {En línea} {6 mayo 2019}. Disponible en https://1drv.ms/u/s!AmIJYei-NT1IhgL9QChD1m9EuGqC

Cisco networking academy. Asignación de direcciones IP. Fundamentos de Networking.. {En línea} {6 mayo 2019}. Disponible en (https://1drv.ms/u/s!AmIJYei-NT1IhgCT9VCtl\_pLtPD9)

Cisco networking academy. VLANs. Principios de Enrutamiento y Conmutación. {En línea} {6 mayo 2019}. Disponible https://static-courseassets.s3.amazonaws.com/RSE50ES/module3/index.html#3.0.1.1

Cisco networking academy. VLANs. Enrutamiento entre VLANs. Principios de Enrutamiento y Conmutación. {En línea} {11 mayo 2019}. Disponible https://staticcourse-assets.s3.amazonaws.com/RSE50ES/module5/index.html

Cisco networking academy. VLANs. Enrutamiento Estático. Principios de Enrutamiento y Conmutación.. {En línea} {15 mayo 2019}. Disponible https://static-course-assets.s3.amazonaws.com/RSE50ES/module6/index.html

Cisco networking academy. OSPF de una sola área. Principios de Enrutamiento y Conmutación.{En línea} {18 mayo 2019}. Disponible https://staticcourse-assets.s3.amazonaws.com/RSE50ES/module8/index.html

Cisco networking academy Listas de control de acceso. Principios de Enrutamiento y Conmutación..{En línea} {18 mayo 2019}. Disponible https://staticcourse-assets.s3.amazonaws.com/RSE50ES/module9/index.html